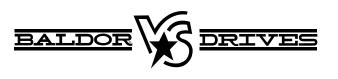

VS1ST AC Microdrive

8/08

Installation & Operating Manual

MN767

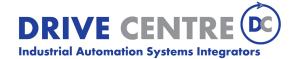

57 Galaxy Blvd., Units 1 & 2, Toronto, ON M9W 5P1 TEL: (416) 231-6767 www.drivecentre.ca Any trademarks used in this manual are the property of their respective owners.

#### Important:

Be sure to check www.baldor.com for the latest software, firmware and drivers for your VS1 product. Also, you can download the latest version of this manual in Adobe Acrobat PDF format.

## **Table of Contents**

| Chapter 1     |                         |                                                          |  |  |  |  |  |  |  |  |  |
|---------------|-------------------------|----------------------------------------------------------|--|--|--|--|--|--|--|--|--|
| Introduction  | ۱                       |                                                          |  |  |  |  |  |  |  |  |  |
| 1.1           | Getting A               | Assistance from Baldor                                   |  |  |  |  |  |  |  |  |  |
| 1.2           | Safety No               | Safety Notices                                           |  |  |  |  |  |  |  |  |  |
| 1.3           | Quick Sta               | art                                                      |  |  |  |  |  |  |  |  |  |
| Chapter 2     |                         |                                                          |  |  |  |  |  |  |  |  |  |
| General Info  | ormation and            | Ratings                                                  |  |  |  |  |  |  |  |  |  |
| 2.1           | Identify th             | he Drive by Model Number                                 |  |  |  |  |  |  |  |  |  |
| 2.2           | Storage (               | Storage Guidelines                                       |  |  |  |  |  |  |  |  |  |
| 2.3           | VS1ST R                 | Ratings, Model Numbers and Frame Sizes                   |  |  |  |  |  |  |  |  |  |
| Chapter 3     |                         |                                                          |  |  |  |  |  |  |  |  |  |
| Installing th | e Drive                 |                                                          |  |  |  |  |  |  |  |  |  |
| 3.1           |                         | g & Inspection                                           |  |  |  |  |  |  |  |  |  |
| 3.2           | General I               | Requirements for the Installation Site                   |  |  |  |  |  |  |  |  |  |
|               | 3.2.1                   | Operating Conditions                                     |  |  |  |  |  |  |  |  |  |
|               | 3.2.2                   | Elevation                                                |  |  |  |  |  |  |  |  |  |
| 3.3           | Mounting                | the Drive                                                |  |  |  |  |  |  |  |  |  |
|               | 3.3.1                   | Watts Loss Data                                          |  |  |  |  |  |  |  |  |  |
|               | 3.3.2                   | Mounting Clearances                                      |  |  |  |  |  |  |  |  |  |
| Chapter 4     | 0.0.2                   |                                                          |  |  |  |  |  |  |  |  |  |
| Power Wirir   | na                      |                                                          |  |  |  |  |  |  |  |  |  |
| 4 1           |                         | of Power Connections                                     |  |  |  |  |  |  |  |  |  |
| 4.2           |                         | isconnect                                                |  |  |  |  |  |  |  |  |  |
| 4.3           | Protective Devices      |                                                          |  |  |  |  |  |  |  |  |  |
| 4.4           | Electrical Installation |                                                          |  |  |  |  |  |  |  |  |  |
| 4.4           | 4.4.1                   | Single Phase Input Power Connections for 1 Phase Control |  |  |  |  |  |  |  |  |  |
|               | 4.4.2                   | Three Phase Input Power Connections for 3 Phase Control  |  |  |  |  |  |  |  |  |  |
|               | 4.4.3                   | EMC and VAR Screws                                       |  |  |  |  |  |  |  |  |  |
|               | 4.4.4                   | Optional Dynamic Brake Hardware Size B & C Controls.     |  |  |  |  |  |  |  |  |  |
|               | 4.4.5                   | Motor Connections                                        |  |  |  |  |  |  |  |  |  |
|               | 4.4.6                   | M-Contactor Connections                                  |  |  |  |  |  |  |  |  |  |
| Chapter 5     | 4.4.0                   |                                                          |  |  |  |  |  |  |  |  |  |
| Control Wir   | ina                     |                                                          |  |  |  |  |  |  |  |  |  |
| 5.1           |                         | Viring Overview                                          |  |  |  |  |  |  |  |  |  |
| 5.2           |                         | mmunication Connection                                   |  |  |  |  |  |  |  |  |  |
| 5.3           |                         | g Parameters                                             |  |  |  |  |  |  |  |  |  |
| 5.4           | Posot Fa                | ictory Default Settings                                  |  |  |  |  |  |  |  |  |  |
| 5.5           | Torminal                | Control                                                  |  |  |  |  |  |  |  |  |  |
| 5.6           |                         | Control                                                  |  |  |  |  |  |  |  |  |  |
| Chapter 6     | Reypaulo                | 2011001                                                  |  |  |  |  |  |  |  |  |  |
|               | ownad                   |                                                          |  |  |  |  |  |  |  |  |  |
| 6.1           |                         |                                                          |  |  |  |  |  |  |  |  |  |
| 6.2           |                         | Dverview                                                 |  |  |  |  |  |  |  |  |  |
| 0.2           |                         | Display Parameters                                       |  |  |  |  |  |  |  |  |  |
|               | 6.2.1<br>6.2.2          | Default Configuration                                    |  |  |  |  |  |  |  |  |  |
|               |                         | RPM Display                                              |  |  |  |  |  |  |  |  |  |
| Observed 7    | 6.2.3                   | Custom Display Unit                                      |  |  |  |  |  |  |  |  |  |
| Chapter 7     |                         |                                                          |  |  |  |  |  |  |  |  |  |
|               |                         |                                                          |  |  |  |  |  |  |  |  |  |
| 7.1           | Overview                | 1                                                        |  |  |  |  |  |  |  |  |  |

MN767

Table Of Contents i

## **Table of Contents**

| 8.2       Analog and Digital Input Configurations       8-2         8.2.1       Terminal Strip Mode (P-07 = 0)       8-2         8.2.2       Keypad Mode (P-07 = 1 or 2)       8-4         8.2.3       Modbus Control Mode (P-07 = 3 or 4)       8-5         8.2.4       User PI Control Mode (P-07 = 5 or 6)       8-6         Chapter 9       9-1       9-1         9.1       Fault Codes       9-1         9.2       Periodic Inspection       9-1         9.2       Periodic Inspection       9-1         9.2       Periodic Inspection       9-1         9.2       Periodic Inspection       9-1         9.4       Rependix A       A         Appendix B       B       B         Parameter Tables       B-1       A         Appendix C       C-1       C.1 CE Declaration of Conformity.       C-1         C.2       EMC - Conformity and CE - Marking.       C-1       C-2         C.3       EMC Installation Options.       C-2       C.4       EMC Installation Instructions.       C-4         Appendix E       Rest485/MODBUS Protocol       E-1       E-1       E-1         D.1       Remote Keypad Option       D-1       D.2       Accessories                                                                          | Chapter 8               |               |                                     |     |
|----------------------------------------------------------------------------------------------------|-------------------------|---------------|-------------------------------------|-----|
| 8.1       Simple Parameter Adjustments.       8-1         8.2       Analog and Digital Input Configurations       8-2         8.2.1       Terminal Strip Mode (P-07 = 0)       8-2         8.2.2       Keypad Mode (P-07 = 1 or 2)       8-4         8.2.3       Modbus Control Mode (P-07 = 3 or 4)       8-5         8.2.4       User PI Control Mode (P-07 = 5 or 6)       8-6         Chapter 9       9-1       9-1         9.1       Fault Codes       9-1         9.2       Periodic Inspection       9-1         9.2       Periodic Inspection       9-1         9.1       Fault Codes       9-1         9.2       Periodic Inspection       9-1         9.2       Periodic Inspection       9-1         9.1       Fault Codes       9-1         9.2       Periodic Inspection       9-1         9.4       Repedix A       Rependix A         Technical Specifications       A-1         Appendix C       C-1       C.1         C1       C.2 Declaration of Conformity.       C-1         C.3       EMC Installation Instructions       C-2         C.4       EMC Installation Instructions       C-2         Appendix D       <                                                                                              | Customizing             | Your Applicat | ion                                 | 8-1 |
| 8.2.1         Terminal Strip Mode (P-07 = 0)         8-2           8.2.2         Keypad Mode (P-07 = 1 or 2)         8-4           8.2.3         Modbus Control Mode (P-07 = 3 or 4)         8-5           8.2.4         User PI Control Mode (P-07 = 5 or 6)         8-6           Chapter 9         9-1         9-1           Troubleshooting         9-1         9-1           9.1         Fault Codes         9-1           9.2         Periodic Inspection         9-1           Appendix A         7         7           Parameter Tables         8-1           Appendix C         C-1         C.1           C.1         CE Declaration of Conformity         C-1           C.2         EMC - Conformity and CE - Marking         C-1           C.3         EMC Installation Instructions         C-4           Appendix D         0         0         0-1           D.1         Remote Keypad Option         D-1         D.2           Accessories         D-2         Accessories         D-2           Appendix E         D-2         Accessories         D-2           Appendix E         E-1         Introduction         E-1           E.1         Introduction                                                          |                         |               |                                     | 8-1 |
| 8.2.2         Keypad Mode (P-07 = 1 or 2)         8-4           8.2.3         Modbus Control Mode (P-07 = 3 or 4)         8-5           8.2.4         User PI Control Mode (P-07 = 5 or 6)         8-6           Chapter 9         9-1         9.1           Troubleshooting         9-1         9-1           9.1         Fault Codes         9-1           9.2         Periodic Inspection         9-1           Appendix A         A         A           Technical Specifications         A-1           Appendix B         B-1           CL Guidelines         C-1           C.1         CE Declaration of Conformity         C-1           C.2         EMC - Conformity and CE - Marking         C-1           C.3         EMC Installation Options         C-2           C.4         EMC Installation Instructions         C-4           Appendix D         D-1         D-1           Dptions & Kits         D-1         D-1           D.1         Remote Keypad Option         D-1           D.2         Accessories         D-2           Appendix D         D         D         D           D.1         Remote Keypad Option         D-1           D.                                                                        | 8.2                     | Analog and    | Digital Input Configurations        | 8-2 |
| 8.2.3         Modbus Control Mode (P-07 = 3 or 4)                                                                                                    |                         | 8.2.1         | Terminal Strip Mode (P-07 = 0)      | 8-2 |
| 8.2.4       User PI Control Mode (P-07 = 5 or 6)                                                                                                    |                         | 8.2.2         | Keypad Mode (P-07 = 1 or 2)         | 8-4 |
| 8.2.4       User PI Control Mode (P-07 = 5 or 6)                                                                                                    |                         | 8.2.3         | Modbus Control Mode (P-07 = 3 or 4) | 8-5 |
| Troubleshooting       9-1       9-1       9-1       9-1       9-1       9-1       9-1       9-1       9-1       9-1       Appendix Inspection       9-1       Appendix A       A       Appendix A       A-1       Appendix B       A-1         Appendix B       B-1       Appendix C       C-1       C.E Guidelines       C-1       C.1       C.E Declaration of Conformity.       C-1       C.1       C.2       EMC - Conformity and CE - Marking.       C-1       C.3       EMC Installation Options       C-2       C.4       EMC Installation Instructions.       C-4       Appendix D       Dotions & Kits       D-1       D.1       Remote Keypad Option       D-1       D.1       D.1       D.1       D.1       D.1       D.1       D.1       D.1       D.1       D.1       D.1       D.1       D.1       D.1       D.1       D.1       D.1       D.1       D.1       D.1       D.1       D.1       D.1       D.1       E.1       Introduction       E-1       E.1       Introduction       E-1       E.1       E.1       Introduction       E-1       E.2       E.2       E.4       Performance Specifications       E-2       E.2       E.5       Hardware Specifications       E-2       E.2       E.4       E-2       E.2 |                         | 8.2.4         |                                     | 8-6 |
| 9.1       Fault Codes       9-1         9.2       Periodic Inspection       9-1         Appendix A       7         Parameter Specifications       A-1         Appendix B       8-1         Parameter Tables       B-1         Appendix C       C-1         C1       CE Declaration of Conformity       C-1         C2       EMC - Conformity and CE - Marking       C-1         C.3       EMC Installation Options       C-2         C.4       EMC Installation Instructions       C-2         C.4       EMC Installation Instructions       C-4         Appendix D       0       0       D-1         D.1       Remote Keypad Option       D-1       D.1         D.2       Accessories       D-2         Appendix E       RS485/MODBUS Protocol       E-1         E.1       Introduction       E-1         E.3       Operation       E-2         E.4       Performance Specifications       E-2         E.5       Hardware Specifications       E-2         E.6       Communication Specifications       E-2         E.7       Communications Protocol (MODBUS-RTU)       E-3         E.7.1       Registe                                                                                                    | Chapter 9               |               |                                     |     |
| 9.2       Periodic Inspection       9-1         Appendix A       A-1         Technical Specifications       A-1         Appendix B       B-1         Parameter Tables       B-1         Appendix C       C         CE Guidelines       C-1         C.1       CE Declaration of Conformity       C-1         C.2       EMC - Conformity and CE - Marking       C-1         C.3       EMC Installation Options       C-2         C.4       EMC Installation Instructions       C-4         Appendix D       Options & Kits       D-1         D.1       Remote Keypad Option       D-1         D.2       Accessories       D-2         Appendix E       RS485/MODBUS Protocol       E-1         E.1       Introduction       E-1         E.2       Installation       E-2         E.4       Performance Specifications       E-2         E.5       Hardware Specifications       E-2         E.5       Hardware Specifications       E-2         E.6       Communication Specifications       E-2         E.7       Communication Specifications       E-2         E.7.1       Register Descriptions       E-3                                                                                                    | Troubleshoo             | ting          |                                     | 9-1 |
| Appendix A       A-1         Technical Specifications       A-1         Appendix B       B-1         Parameter Tables       B-1         Appendix C       C         CE Guidelines       C-1         C.1       CE Declaration of Conformity       C-1         C.2       EMC - Conformity and CE - Marking       C-1         C.3       EMC Installation Options       C-2         C.4       EMC Installation Instructions       C-4         Appendix D       Options & Kits       D-1         D.1       Remote Keypad Option       D-1         D.2       Accessories       D-2         Appendix E       RS485/MODBUS Protocol       E-1         E.1       Introduction       E-1         E.2       Installation       E-2         E.4       Performance Specifications       E-2         E.5       Hardware Specifications       E-2         E.6       Communication Specifications       E-2         E.7       Communications Protocol (MODBUS-RTU)       E-3         E.7.1       Register Descriptions       E-4         E.7.2       Drive Error Codes       E-8                                                                                                    | 9.1                     | Fault Code    | S                                   | 9-1 |
| Technical Specifications       A-1         Appendix B       B-1         Parameter Tables       B-1         Appendix C       C         CE Guidelines       C-1         C.1       CE Declaration of Conformity       C-1         C.2       EMC - Conformity and CE - Marking       C-1         C.3       EMC Installation Options       C-2         C.4       EMC Installation Instructions       C-4         Appendix D       Options & Kits       D-1         D.1       Remote Keypad Option       D-1         D.2       Accessories       D-2         Appendix E       RS445/MODBUS Protocol       E-1         E.1       Introduction       E-1         E.2       Installation       E-2         E.4       Performance Specifications       E-2         E.5       Hardware Specifications       E-2         E.6       Communication Specifications       E-2         E.7       Communication SPecifications       E-2         E.7.1       Register Descriptions       E-3         E.7.2       Drive Error Codes       E-3                                                                                                    | 9.2                     | Periodic Ins  | spection                            | 9-1 |
| Appendix B       B-1         Parameter Tables       B-1         Appendix C       C-1         C.1       CE Declaration of Conformity       C-1         C.2       EMC - Conformity and CE - Marking       C-1         C.3       EMC Installation Options       C-2         C.4       EMC Installation Instructions       C-4         Appendix D       D       C-4         Options & Kits       D-1       D-1         D.1       Remote Keypad Option       D-1         D.2       Accessories       D-2         Appendix E       RS485/MODBUS Protocol       E-1         E.1       Introduction       E-1         E.2       Installation       E-2         E.4       Performance Specifications       E-2         E.5       Hardware Specifications       E-2         E.5       Hardware Specifications       E-2         E.6       Communication Specifications       E-2         E.7       Communications Protocol (MODBUS-RTU)       E-3         E.7.1       Register Descriptions       E-4         E.7.2       Drive Error Codes       E-8                                                                                                    | Appendix A              |               | •                                   |     |
| Parameter Tables       B-1         Appendix C       C-1         CE Guidelines       C-1         C.1       CE Declaration of Conformity       C-1         C.2       EMC - Conformity and CE - Marking       C-1         C.3       EMC Installation Options       C-2         C.4       EMC Installation Instructions       C-4         Appendix D       Options & Kits       D-1         D.1       Remote Keypad Option       D-1         D.2       Accessories       D-2         Appendix E       RS485/MODBUS Protocol       E-1         E.1       Introduction       E-1         E.2       Installation       E-2         E.4       Performance Specifications       E-2         E.5       Hardware Specifications       E-2         E.4       Performance Specifications       E-2         E.5       Hardware Specifications       E-2         E.6       Communication Specifications       E-2         E.7       Communications Protocol (MODBUS-RTU)       E-3         E.7.1       Register Descriptions       E-4         E.7.2       Drive Error Codes       E-8                                                                                                    | Technical Sp            | ecifications  |                                     | A-1 |
| Appendix C       C-1         CE Guidelines       C-1         C.1       CE Declaration of Conformity                                                                                                    | Appendix B              |               |                                     |     |
| CE Guidelines       C-1         C.1       CE Declaration of Conformity                                                                                                    | Parameter Ta            | ables         |                                     | B-1 |
| C.1CE Declaration of ConformityC-1C.2EMC - Conformity and CE - MarkingC-1C.3EMC Installation OptionsC-2C.4EMC Installation InstructionsC-4Appendix DOptions & KitsD-1D.1Remote Keypad OptionD-1D.2AccessoriesD-2Appendix ERS485/MODBUS ProtocolE-1E.1IntroductionE-1E.2InstallationE-1E.3OperationE-1E.4Performance SpecificationsE-2E.5Hardware SpecificationsE-2E.6Communication SpecificationsE-2E.7Communications Protocol (MODBUS-RTU)E-3E.7.1Register DescriptionsE-4E.7.2Drive Error CodesE-8                                                                                                    | Appendix C              |               |                                     |     |
| C.2       EMC - Conformity and CE - Marking.       C-1         C.3       EMC Installation Options       C-2         C.4       EMC Installation Instructions.       C-4         Appendix D       Options & Kits       D-1         D.1       Remote Keypad Option       D-1         D.2       Accessories       D-2         Appendix E       RS485/MODBUS Protocol       E-1         E.1       Introduction       E-1         E.2       Installation       E-1         E.3       Operation       E-2         E.4       Performance Specifications       E-2         E.5       Hardware Specifications       E-2         E.5       Hardware Specifications       E-2         E.7       Communication Specifications       E-2         E.7       Communications Protocol (MODBUS-RTU)       E-3         E.7.1       Register Descriptions       E-4         E.7.2       Drive Error Codes       E-8                                                                                                    | CE Guideline            | s             |                                     | C-1 |
| C.3       EMC Installation Options       C-2         C.4       EMC Installation Instructions       C-4         Appendix D       Options & Kits       D-1         D.1       Remote Keypad Option       D-1         D.2       Accessories       D-2         Appendix E       RS485/MODBUS Protocol       E-1         E.1       Introduction       E-1         E.2       Installation       E-1         E.3       Operation       E-2         E.4       Performance Specifications       E-2         E.5       Hardware Specifications       E-2         E.5       Hardware Specifications       E-2         E.7       Communication Specifications       E-2         E.7       Communications Protocol (MODBUS-RTU)       E-3         E.7.1       Register Descriptions       E-4         E.7.2       Drive Error Codes       E-8                                                                                                    | C.1                     | CE Declara    | ation of Conformity                 | C-1 |
| C.4       EMC Installation Instructions       C-4         Appendix D       Options & Kits       D-1         D.1       Remote Keypad Option       D-1         D.2       Accessories       D-2         Appendix E       RS485/MODBUS Protocol       E-1         E.1       Introduction       E-1         E.2       Installation       E-1         E.3       Operation       E-2         E.4       Performance Specifications       E-2         E.5       Hardware Specifications       E-2         E.6       Communication Specifications       E-2         E.7       Communications Protocol (MODBUS-RTU)       E-3         E.7.1       Register Descriptions       E-4         E.7.2       Drive Error Codes       E-8                                                                                                    | C.2                     | EMC - Con     | formity and CE - Marking            | C-1 |
| Appendix D       D-1         Options & Kits       D-1         D.1       Remote Keypad Option       D-1         D.2       Accessories       D-2         Appendix E       RS485/MODBUS Protocol       E-1         E.1       Introduction       E-1         E.2       Installation       E-1         E.3       Operation       E-2         E.4       Performance Specifications       E-2         E.5       Hardware Specifications       E-2         E.6       Communication Specifications       E-2         E.7       Communications Protocol (MODBUS-RTU)       E-3         E.7.1       Register Descriptions       E-4         E.7.2       Drive Error Codes       E-8                                                                                                    | C.3                     |               |                                     | C-2 |
| Appendix D       D-1         Options & Kits       D-1         D.1       Remote Keypad Option       D-1         D.2       Accessories       D-2         Appendix E       RS485/MODBUS Protocol       E-1         E.1       Introduction       E-1         E.2       Installation       E-1         E.3       Operation       E-2         E.4       Performance Specifications       E-2         E.5       Hardware Specifications       E-2         E.6       Communication Specifications       E-2         E.7       Communications Protocol (MODBUS-RTU)       E-3         E.7.1       Register Descriptions       E-4         E.7.2       Drive Error Codes       E-8                                                                                                    | C.4                     | EMC Insta     | Ilation Instructions                | C-4 |
| D.1Remote Keypad OptionD-1D.2AccessoriesD-2Appendix EE-1RS485/MODBUS ProtocolE-1E.1IntroductionE-1E.2InstallationE-1E.3OperationE-2E.4Performance SpecificationsE-2E.5Hardware SpecificationsE-2E.6Communication SpecificationsE-2E.7Communications Protocol (MODBUS-RTU)E-3E.7.1Register DescriptionsE-4E.7.2Drive Error CodesE-8                                                                                                    | Appendix D              |               |                                     |     |
| D.2       Accessories       D-2         Appendix E       RS485/MODBUS Protocol       E-1         E.1       Introduction       E-1         E.2       Installation       E-1         E.3       Operation       E-2         E.4       Performance Specifications       E-2         E.5       Hardware Specifications       E-2         E.6       Communication Specifications       E-2         E.7       Communications Protocol (MODBUS-RTU)       E-3         E.7.1       Register Descriptions       E-4         E.7.2       Drive Error Codes       E-8                                                                                                    | <b>Options &amp; Ki</b> | ts            |                                     | D-1 |
| Appendix E       E-1         RS485/MODBUS Protocol       E-1         E.1       Introduction       E-1         E.2       Installation       E-1         E.3       Operation       E-2         E.4       Performance Specifications       E-2         E.5       Hardware Specifications       E-2         E.6       Communication Specifications       E-2         E.7       Communications Protocol (MODBUS-RTU)       E-3         E.7.1       Register Descriptions       E-4         E.7.2       Drive Error Codes       E-8                                                                                                    | D.1                     | Remote Ke     | ypad Option                         | D-1 |
| RS485/MODBUS Protocol       E-1         E.1       Introduction       E-1         E.2       Installation       E-1         E.3       Operation       E-2         E.4       Performance Specifications       E-2         E.5       Hardware Specifications       E-2         E.6       Communication Specifications       E-2         E.7       Communications Protocol (MODBUS-RTU)       E-3         E.7.1       Register Descriptions       E-4         E.7.2       Drive Error Codes       E-8                                                                                                    | D.2                     | Accessorie    | S                                   | D-2 |
| E.1IntroductionE-1E.2InstallationE-1E.3OperationE-2E.4Performance SpecificationsE-2E.5Hardware SpecificationsE-2E.6Communication SpecificationsE-2E.7Communications Protocol (MODBUS-RTU)E-3E.7.1Register DescriptionsE-4E.7.2Drive Error CodesE-8                                                                                                    | Appendix E              |               |                                     |     |
| E.2InstallationE-1E.3OperationE-2E.4Performance SpecificationsE-2E.5Hardware SpecificationsE-2E.6Communication SpecificationsE-2E.7Communications Protocol (MODBUS-RTU)E-3E.7.1Register DescriptionsE-4E.7.2Drive Error CodesE-8                                                                                                    | RS485/MODE              | BUS Protocol  |                                     | E-1 |
| E.3Operation.E-2E.4Performance Specifications.E-2E.5Hardware Specifications.E-2E.6Communication Specifications.E-2E.7Communications Protocol (MODBUS-RTU).E-3E.7.1Register Descriptions.E-4E.7.2Drive Error Codes.E-8                                                                                                    | E.1                     | Introduction  | ۱                                   | E-1 |
| E.4Performance Specifications.E-2E.5Hardware Specifications.E-2E.6Communication Specifications.E-2E.7Communications Protocol (MODBUS-RTU).E-3E.7.1Register Descriptions.E-4E.7.2Drive Error Codes.E-8                                                                                                    | E.2                     | Installation  |                                     | E-1 |
| E.5Hardware SpecificationsE-2E.6Communication SpecificationsE-2E.7Communications Protocol (MODBUS-RTU)E-3E.7.1Register DescriptionsE-4E.7.2Drive Error CodesE-8                                                                                                    | E.3                     | Operation     |                                     | E-2 |
| E.5Hardware SpecificationsE-2E.6Communication SpecificationsE-2E.7Communications Protocol (MODBUS-RTU)E-3E.7.1Register DescriptionsE-4E.7.2Drive Error CodesE-8                                                                                                    | E.4                     | Performanc    | ce Specifications                   | E-2 |
| E.6       Communication Specifications       E-2         E.7       Communications Protocol (MODBUS-RTU)       E-3         E.7.1       Register Descriptions       E-4         E.7.2       Drive Error Codes       E-8                                                                                                    | E.5                     |               |                                     | E-2 |
| E.7.1       Register Descriptions       E-4         E.7.2       Drive Error Codes       E-8                                                                                                    | E.6                     |               |                                     | E-2 |
| E.7.1Register DescriptionsE-4E.7.2Drive Error CodesE-8                                                                                                    | E.7                     | Communica     | ations Protocol (MODBUS-RTU)        | E-3 |
|                                                                                                    |                         |               |                                     | E-4 |
| E.7.3 Data Flow Examples E-8                                                                                                    |                         | E.7.2         | Drive Error Codes                   | E-8 |
|                                                                                                    |                         | E.7.3         | Data Flow Examples                  | E-8 |

ii Table of Contents

## Chapter 1 Introduction

This manual is intended for qualified electrical personnel familiar with installing, programming, and maintaining AC Drives. This manual contains information on:

- Installing and wiring the VS1ST drive
- Programming the drive
- Troubleshooting the drive

### 1.1 Getting Assistance from Baldor

For technical assistance, contact your Baldor District Office. Before calling, please review the troubleshooting section of this manual and you will be asked for the drive model number or catalog number that is located on the Nameplate.

### 1.2 Safety Notices

This equipment contains voltages that may be as high as 1000 volts! Electrical shock can cause serious or fatal injury. Only qualified personnel should attempt the start-up procedure or troubleshoot this equipment.

This equipment may be connected to other machines that have rotating parts or parts that are driven by this equipment. Improper use can cause serious or fatal injury. Only qualified personnel should attempt the start-up procedure or troubleshoot this equipment.

#### Precautions: Classifications of cautionary statements

| Warning: | Do not touch any circuit board, power device or electrical connection before you    |
|----------|-------------------------------------------------------------------------------------|
| ·        | first ensure that power has been disconnected and there is no high voltage          |
|          | present from this equipment or other equipment to which it is connected.            |
|          | Electrical shock can cause serious or fatal injury. Only qualified personnel        |
|          | should attempt the start-up procedure or troubleshoot this equipment.               |
| Warning: | Be sure that you are completely familiar with the safe operation of this equipment. |
|          | This equipment may be connected to other machines that have rotating parts or       |
|          | parts that are controlled by this equipment. Improper use can cause serious or      |
|          | fatal injury. Only qualified personnel should attempt the start-up procedure or     |
|          | troubleshoot this equipment.                                                        |
| Warning: | Do not use motor overload relays with and automatic reset feature. These are        |
|          | dangerous since the process may injure someone is a sudden or unexpected            |
|          | automatic restart occurs. If manual reset relays are not available, disable the     |
|          | automatic restart feature using external control wiring.                            |
| Warning: | This unit has an automatic restart feature that will start the motor whenever       |
|          | input power is applied and a RUN (FWD or REV) command is issued. If an              |
|          | automatic restart of the motor could cause injury to personnel, the automatic       |
|          | restart feature of the VS1ST should be disabled.                                    |
| Warning: | Be sure the system is properly grounded before applying power. Do not apply         |
|          | AC power before you ensure that all grounding guidelines have been followed.        |
|          | Electrical shock can cause serious or fatal injury.                                 |
|          |                                                                                     |

MN767

Quick Start 1-1

| Warning: | Do not remove cover for at least five (5) minutes after AC power is disconnected to allow capacitors to discharge. Dangerous voltages are present inside the equipment. Electrical shock can cause serious or fatal injury.                                                                                                    |
|----------|----------------------------------------------------------------------------------------------------|
| Warning: | Motor circuit may have high voltage present whenever AC power is applied,<br>even when motor is not rotating. Electrical shock can cause serious or fatal<br>injury.                                                                                                    |
| Warning: | Improper operation of control may cause violent motion of the motor shaft and driven equipment. Be certain that unexpected motor shaft movement will not cause injury to personnel or damage to equipment. Certain failure modes of the control can produce peak torque of several times the rated motor torque.                                    |
| Warning: | Dynamic brake resistors may generate enough heat to ignite combustible materials. Keep all combustible materials and flammable vapors away from brake resistors.                                                                                                    |
| Warning: | The motor shaft will rotate during the auto tune procedure. Be certain that the<br>unexpected motor shaft movement will not cause injury to personnel or damage<br>to equipment.                                                                                                    |
| Caution: | Disconnect motor leads (U, V and W) from control before you perform a<br>"Dielectric Withstand" test on the motor. Failure to disconnect motor from the<br>control will result in extensive damage to the control. The control is tested at<br>the factory for high voltage / leakage resistance as part of Underwriter<br>Laboratory requirements. |
| Caution: | Suitable for use on a circuit capable of delivering not more than the RMS<br>symmetrical short circuit amperes listed here at rated voltage.<br>Horsepower RMS Symmetrical Amperes<br>1-30 5.000                                                                                                    |
| Caution: | Do not connect AC power to the Motor terminals U, V and W. Connecting AC power to these terminals may result in damage to the control.                                                                                                    |
| Caution: | Baldor recommends not using "Grounded Leg Delta" transformer power leads that may create ground loops. Instead, we recommend using a four wire Wye.                                                                                                    |
| Caution: | If the DB hardware mounting is any position other than vertical, the DB hardware must be de-rated by 35% of its rated capacity.                                                                                                    |
| Caution: | Only Baldor cables should be used to connect the keypad and control. These<br>are special twisted pair cables to protect the control and the keypad. Damage<br>associated with other cable types are not covered by the Baldor warranty.                                                                                                    |
| Caution: | If an M-Contractor is installed, the control must be disabled for at least 200msec<br>before the M-Contractor is opened. If the M-Contractor is opened while the<br>control is supplying voltage and current to the motor, the control may be<br>damaged. Before the control is enabled, the M-Contractor must be closed for at<br>least 200msec.   |
| Caution: | Use of power correction capacitors on the output of the drive can result in<br>erratic operation of the motor, nuisance tripping, and/or permanent damage to<br>the drive. Remove power correction capacitors before proceeding. Failure to<br>observe this precaution could result in damage to, or destruction of, the<br>equipment.              |
| Caution: | Integral solid state short circuit protection does not provide branch circuit protection. Branch circuit protection must be provided in accordance with the National Electric Code and any additional local codes.                                                                                                    |

1-2 Quick Start

### 1.3 Quick Start

Quick Start Guide is also available separately, see MS767.

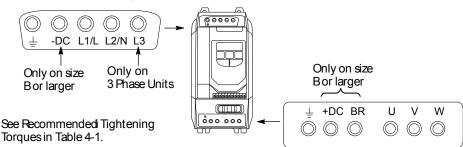

#### Figure 1-1 Power & Motor Terminal Locations

#### Power Up Procedure Refer to Chapter 3, 4 and 5 for additional details.

The drive is factory set to run in terminal strip (remote) mode. For this power up test or to use in keypad (local) mode, perform the following:

- 1. Remove all power from the control.
- 2. Couple the motor to its load
- 3. Verify freedom of motion of motor shaft
- 4. Verify the motor coupling is tight without backlash
- 5. Connect input control wires and output control wires, See Figure 1-2.
- 6. Connect a control switch between terminals 1 and 2 ensuring that the contact is open (drive disabled).
- 7. Connect Power & Motor wires to the control, See Figure 1-1.
- 8. Turn power on. Be sure there are no faults.
- 9. Set the following parameters for the values displayed on the motor nameplate: P-01 Motor Rated Voltage
  - P-01 Motor Rated Voltage P-02 Motor Rated Current
  - P-02 Motor Rated Frequency
  - P-04 Motor Rated Speed
- Set P07 = 1 or 2 (Start/Stop Source), P-08=4 (allows keypad up and down arrows for speed control).
- 11. Verify the holding brakes if any, are properly adjusted to fully release and set to the desired torque.
- 12. Enable the drive by closing the switch between control terminals 1 & 2.
- 13. Run the drive from the keypad.
- 14. Select and program additional parameters to suit your application, see Chapter 7.

The control is now ready for use in the keypad mode. If a different operating mode is desired, refer to Chapter 7 Parameter Descriptions and Chapter 8 Customizing for your Application.

To restore operation to terminal strip (remote) mode, set P-07 to 0 or as desired. Remove all power from the control and then remove the jumper at 1 & 2 of the control terminal strip.

MN767

Quick Start 1-3

### Figure 1-2 Input Connections

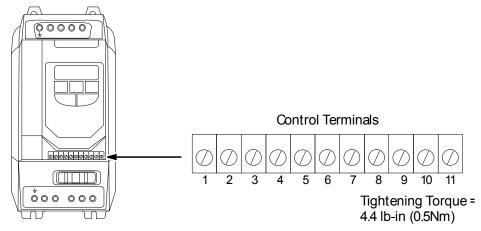

| Terminal | Signal Description                                           |
|----------|--------------------------------------------------------------|
|          |                                                              |
| 1        | +24VDC (@ 100 mA)                                            |
| 2        | Digital In1                                                  |
| 3        | Digital In2                                                  |
| 4        | Digital In3 / Analog In2                                     |
| 5        | +10VDC (@ 10 mA) Reference for Potentiometer (1kohm minimum) |
| 6        | Analog In1 / Digital In4                                     |
| 7        | Common (terminals 7 & 9 are connected)                       |
| 8        | Analog Output (0-10VDC @ 10mA) / Digital Output (0-24VDC)    |
| 9        | Common (terminals 7 & 9 are connected)                       |
| 10       | Relay Common                                                 |
| 11       | Relay N.O. Contact (rated 250VAC@6A; 30VDC@5A)               |

1-4 Quick Start

## Chapter 2 General Information and Ratings

The VS1ST is an adjustable frequency PWM drive operating in V/Hz (volts per hertz) mode. This chapter contains information about the VS1ST drive, including how to identify the drive.

### 2.1 Identify the Drive by Model Number

Each drive can be identified by its model number, as shown in Figure 2-1. The model number is one the shipping label and the drive nameplate. The model number includes the drive and any options.

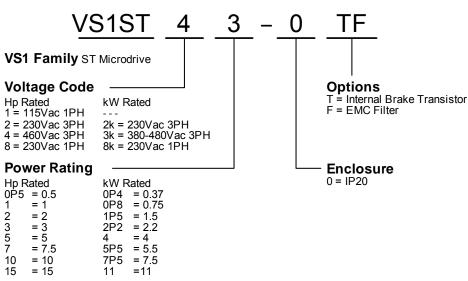

Figure 2-1 Drive Identification

### 2.2 Storage Guidelines

Follow these recommendations to prolong drive life and performance if storing the drive:

- 1. Storage ambient temperature is -40°C to 60°C.
- 2. Storage Humidity range 10% to 95% RH non-condensing.
- 3. Do not expose to corrosive atmosphere

MN767

General Information and Ratings 2-1

## 2.3 VS1ST Ratings, Model Numbers and Frame Sizes

|                    |                     |        |          | Current (A | mne)   |        | Watts |
|--------------------|---------------------|--------|----------|------------|--------|--------|-------|
| HP Model<br>Number | kW Model<br>Number  | Нр     | kW       | Input      | Output | Frame  | Loss  |
|                    | 1-Phase Input, 230V |        |          |            | Output | Traine |       |
| VS1ST10P5-0        |                     | 0.5    |          | 6.7        | 2.3    | А      | 45    |
| VS1ST11-0          |                     | 1      |          | 12.5       | 4.3    | А      | 90    |
| VS1ST11P5-0T       |                     | 1.5    |          | 16.8       | 5.8    | В      | 130   |
| 200-240V +/-10%    | 1-Phase Input, 230V | 3-Phas | e Output | t          |        |        |       |
| VS1ST80P5-0        | VS1ST8K0P4-0        | 0.5    | 0.37     | 6.7        | 2.3    | А      | 22    |
| VS1ST81-0          | VS1ST8K0P8-0        | 1      | 0.75     | 12.5       | 4.3    | А      | 45    |
| VS1ST82-0          | VS1ST8K1P5-0        | 2      | 1.5      | 19.3       | 7      | А      | 90    |
| VS1ST82-0T         | VS1ST8K1P5-0T       | 2      | 1.5      | 19.3       | 7      | В      | 90    |
| VS1ST83-0T         | VS1ST8K2P2-0T       | 3      | 2.2      | 28.8       | 10.5   | В      | 130   |
| 200-240V +/-10%    | 3-Phase Input       |        |          |            |        |        |       |
| VS1ST20P5-0        | VS1ST2K0P4-0        | 0.5    | 0.37     | 3          | 2.3    | А      | 22    |
| VS1ST21-0          | VS1ST2K0P8-0        | 1      | 0.75     | 5.8        | 4.3    | А      | 45    |
| VS1ST22-0          | VS1ST2K1P5-0        | 2      | 1.5      | 9.2        | 7      | А      | 90    |
| VSM1X22-0T         | VS1ST2K1P5-0T       | 2      | 1.5      | 9.2        | 7      | В      | 90    |
| VS1ST23-0T         | VS1ST2K2P2-0T       | 3      | 2.2      | 13.7       | 10.5   | В      | 130   |
| VS1ST25-0T         | VS1ST2K4-0T         | 5      | 4        | 20.7       | 18     | С      | 240   |
| 380-480V +/-10%    | 3-Phase Input       |        |          |            |        |        |       |
| VS1ST41-0          | VS1ST3K0P8-0        | 1      | 0.75     | 2.9        | 2.2    | А      | 50    |
| VS1ST42-0          | VS1ST3K1P5-0        | 2      | 1.5      | 5.4        | 4.1    | А      | 90    |
| VS1ST42-0T         | VS1ST3K1P5-0T       | 2      | 1.5      | 5.4        | 4.1    | В      | 90    |
| VS1ST43-0T         | VS1ST3K2P2-0T       | 3      | 2.2      | 7.6        | 5.8    | В      | 130   |
| VS1ST45-0T         | VS1ST3K4-0T         | 5      | 4        | 12.4       | 9.5    | В      | 240   |
| VS1ST47-0T         | VS1ST3K5P5-0T       | 7.5    | 5.5      | 16.1       | 14     | С      | 280   |
| VS1ST410-0T        | VS1ST3K7P5-0T       | 10     | 7.5      | 17.3       | 18     | С      | 380   |
| VS1ST415-0T        | VS1ST3K11-0T        | 15     | 11       |            | 24     | С      | 380   |

#### Table 2-1 Drive Ratings

Note: Ratings apply to EMC Filter ratings designated by the –F in the suffix of the model number.

2-2 General Information and Ratings

## Chapter 3 Installing the Drive

This chapter provides information that must be considered when planning a VS1ST drive installation and provides drive mounting information and installation site requirements.

### 3.1 Receiving & Inspection

When you receive your control, there are several things you should do immediately.

- 1. Observe the condition of the shipping container and report any damage immediately to the commercial carrier that delivered your control.
- 2. Remove the control from the shipping container and remove all packing materials from the control. The container and packing materials may be retained for future shipment.
- 3. Verify that the part number of the control you received is the same as the part number listed on your purchase order.
- 4. Inspect the control for external physical damage that may have been sustained during shipment and report any damage to the commercial carrier that delivered your control.
- If the control is to be stored for several weeks before use, be sure that it is stored in a location that conforms to published storage humidity and temperature specifications stated in this manual.

### 3.2 General Requirements for the Installation Site

It is important to ensure that the drives environment and operating conditions are satisfactory. The area behind the drive must be kept clear of all control and power wiring. Power connections may create electromagnetic fields that may interfere with control wiring or components when run in close proximity to the drive. Read the recommendations in the following sections before continuing with the drive installation.

### 3.2.1 Operating Conditions

Before deciding on an installation site, consider the following guidelines:

- Operating ambient temperature must be within 32°F (0°C) to 122°F (50°C). If ambient exceeds 50°C, de-rate the output by 5% per °C above 50°C up to 55°C maximum ambient temperature.
- Protect the cooling fan by avoiding dust or metallic particles. The drive must be protected from debris falling through the drive vents during installation and operation. The drive is designed to operate in IP20 Type installations.
- Do not expose the drive to a corrosive atmosphere.
- Protect the drive from moisture and direct sunlight.
- Verify that the drive location will meet the environmental conditions specified in Table 3-1.

#### 3.2.2 Elevation

Maximum elevation is 3300 ft (1000m) above sea level without derating. Derate output power by 1% per 330 ft (100m) about 33000 ft to 6600 ft (2000m) maximum elevation.

MN767

Installing the Drive 3-1

#### **Table 3-1 Ambient Temperatures and Mounting Clearances**

| Ambient T  | emperature   | Enclosure Rating | Minimum Mounting Clearances |
|------------|--------------|------------------|-----------------------------|
| Minimum    | Maximum      |                  | (Vertical)                  |
| 32°F (0°C) | 122°F (50°C) | IP20             | 2 in (50mm)                 |

### 3.3 Mounting the Drive

For applications that require a higher IP rating than the IP20 offered by the standard drive, mount in an enclosure following the guidelines below.

- Mount the drive upright on a flat, vertical, level surface.
- Use Figure 3-1 for mounting hole locations.
- Any enclosure should be made from a thermally conductive material.
- When vented enclosures are used, there should be venting above the drive and below the drive to ensure good air circulation. Air should be drawn in below the drive and expelled above the drive.
- If the external environment contains contamination particles such as dust, a suitable particle filter should be fitted to the vents and forced ventilation implemented. The filter must be serviced / cleaned appropriately.
- High moisture, salt or chemical content environments should use a suitable sealed (nonventilated) enclosure.

#### 3.3.1 Watts Loss Data

Refer to Table 2-1 for watts loss data

#### 3.3.2 Mounting Clearances

Provide proper top, bottom and side clearance using Table 3-2.

| _             |        | Recommended Clearance (Minimum) |       |        |      |     |                         |  |  |  |  |
|---------------|--------|---------------------------------|-------|--------|------|-----|-------------------------|--|--|--|--|
| Frame<br>Size | Top Cl | earance                         | Eithe | r Side | Betw | een | Recommended<br>Air Flow |  |  |  |  |
| 0.20          | in     | mm                              | in    | mm     | in   | mm  |                         |  |  |  |  |
| Α             | 1.97   | 50                              | 1.97  | 50     | 1.30 | 33  | 11 CFM                  |  |  |  |  |
| В             | 2.95   | 75                              | 1.97  | 50     | 1.81 | 46  | 11 CFM                  |  |  |  |  |
| С             | 3.94   | 100                             | 1.97  | 50     | 2.05 | 52  | 26 CFM                  |  |  |  |  |

3-2 Installing the Drive

#### Figure 3-1 IP20 Mounting Hole Locations

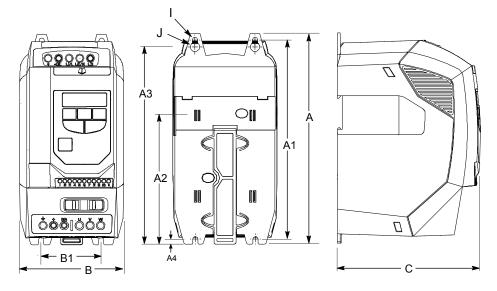

Table 3-3 IP20 Drive Dimensions

| Frame  | A              | A1            | A2            | A3            | A4            | в             | B1           | IΦ            | JΦ           | C<br>(Depeth) | We   | ight |
|--------|----------------|---------------|---------------|---------------|---------------|---------------|--------------|---------------|--------------|---------------|------|------|
| Traine | in<br>(mm)     | in<br>(mm)    | in<br>(mm)    | in<br>(mm)    | in<br>(mm)    | in<br>(mm)    | in<br>(mm)   | in<br>(mm)    | in<br>(mm)   | in<br>(mm)    | Lb   | Kg   |
| А      | 6.81<br>(173)  | 6.38<br>(162) | 4.29<br>(109) | 6.30<br>(160) | 0.20<br>(5)   | 3.23<br>(82)  | 1.97<br>(50) | 0.22<br>(5.5) | 0.39<br>(10) | 4.84<br>(123) | 2.42 | 1.1  |
| В      | 8.70<br>(221)  | 8.23<br>(209) | 5.39<br>(137) | 8.15<br>(207) | 0.21<br>(5.3) | 4.29<br>(109) | 2.48<br>(63) | 0.22<br>(5.5) | 0.39<br>(10) | 5.91<br>(150) | 5.73 | 2.6  |
| С      | 10.28<br>(261) | 9.72<br>(247) |               | 9.69<br>(246) | 0.24<br>(6)   | 5.16<br>(131) | 3.15<br>(80) | 0.22<br>(5.5) | 0.39<br>(10) | 6.89<br>(175) | 6.61 | 3.0  |

Control Terminal Torque Settings of 4.5 lb-in (0.5 Nm) Power Terminal Torque Settings of 9 lb-in (1 Nm)

MN767

Installing the Drive 3-3

3-4 Installing the Drive

### 4.1 Overview of Power Connections

The recommended grounding method is shown in Figure 4-1.

#### Safety Ground - (G)

This is the safety ground for the drive that is required by code. One of these points must be connected to adjacent building steel (girder, joist), a floor ground rod, or bus bar. Grounding points must comply with national and local industrial safety regulations and/or electrical codes.

#### Figure 4-1 Recommended System Grounding

See recommended tightening torques in Table 4-1.

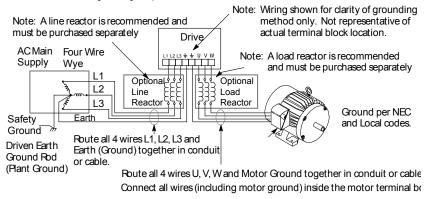

#### Motor Ground

The motor ground must be connected to one of the ground terminals on the drive.

#### **Shield Termination**

Either of the safety ground terminals located on the power terminal block provides a grounding point for the motor cable shield. The motor cable shield connected to one of these terminals (drive end) should also be connected to the motor frame (motor end). Use a shield terminating or EMI clamp to connect the shield to the safety ground terminal. When shielded cable is used for control and signal wiring, the shield should be grounded at the drive end only, never at both ends.

#### **RFI Filter Grounding**

Using single-phase drives with integral filter, or an external filter with any drive rating, may result in relatively high ground leakage currents. Therefore, the filter must only be used in installations with grounded AC supply systems and be permanently installed and solidly grounded (bonded) to the building power distribution ground.

Ensure that the incoming supply neutral is solidly connected (bonded) to the same building power distribution ground. Grounding must not rely on flexible cables and should not include any form of plug or socket that would permit inadvertent disconnection. Some local codes may require redundant ground connections. The integrity of all connections should be checked periodically.

MN767

Power Wiring 4-1

### 4.2 **Power Disconnect**

A power disconnect should be installed between the input power service and the drive for a fail safe method to disconnect power. The drive will remain in a powered-up condition until all input power is removed from the drive and the internal bus voltage is depleted.

### 4.3 **Protective Devices**

Recommended fuse sizes are based on the following: 115% of maximum continuous current for time delay. 150% of maximum continuous current for Fast or Very Fast action.

Note: These recommendations do not consider harmonic currents or ambient temperatures greater than 45°C. Be sure a suitable input power protection device is installed. Use the recommended fuses and wire sizes shown in Table 4-1 is based on the use of copper conductor wire rated at 75 °C. The table is specified for NEMA B motors.

Fast Action Fuses:240VAC, Buss® KTN; 460VAC, Buss® KTSVery Fast Action:240VAC, Buss® JJN; 460VAC, Buss® JJSSemiconductor:240VAC, Ferraz Shawmut A50QS

Buss® is a trademark of Cooper Industries, Inc.

### 4.4 Electrical Installation

All interconnection wires between the drive, AC power source, motor, host control and any operator interface stations should be in metal conduits or shielded cable must be used. Use listed closed loop connectors that are of appropriate size for wire gauge being used. Connectors are to be installed using crimp tool specified by the manufacturer of the connector. Only class 1 wiring should be used.

#### 4.4.1 Single Phase Input Power Connections for 1 Phase Control

All cables must be shielded and the shields must be grounded at the enclosure cable entrance.

- 1. Connect the single phase input power wires to an appropriate interrupter and protection
- Connect the single phase AC input power leads to terminals L1/L and L2/N of the control (see Figure 4-2 for location).
- 3. Connect the power ground wire to the ground terminal.

#### 4.4.2 Three Phase Input Power Connections for 3 Phase Control

All cables must be shielded and the shields must be grounded at the enclosure cable entrance.

- 1. Connect the three phase input power wires to an appropriate interrupter and protection
- Connect the three phase AC input power leads to terminals L1/L. L2/N and L3 of the control (see Figure 4-2 for location)
- 3. Connect the power ground wire to the ground terminal (see Figure 4-2)

4-2 Power Wiring

#### **Figure 4-2 Wiring Locations**

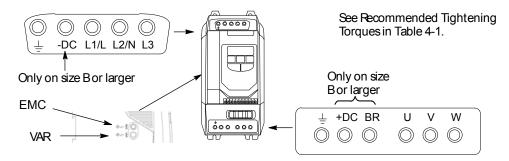

#### 4.4.3 EMC and VAR Screws

Figure 4-3 shows 2 screws in the side cover, this applies to drive with built in EMC filters only. EMC filters inherently have a high leakage current. Removing the EMC screw reduces trips caused by this condition. Removing the VAR screw disconnects voltage suppression circuits for certain tests. Both screws should be left in and securely tightened.

#### Figure 4-3 EMC & VAR Screws

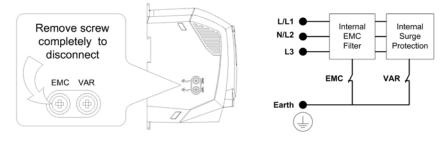

The VS1ST product range has input supply voltage surge suppression components fitted to protect the drive from line voltage transients, typically originating from lightening strikes or switching of high power equipment on the same supply.

When carrying out a HiPot (Flash) test on an installation in which the drive is built, the voltage surge suppression components may cause the test to fail. To accommodate this type of system HiPot test, the voltage surge suppression components can be disconnected by removing the VAR screw. After completing the HiPot test, the screw should be replaced and the HiPot test repeated. The test should then fail, indicating that the voltage surge suppression components are once again in the circuit.

#### 4.4.4 Optional Dynamic Brake Hardware Size B & C Controls.

If optional DB resistor is to be used, connect it to the +DC and BR terminals, see (see Figure 4-2). See Appendix D for more information.

MN767

Power Wiring 4-3

|                                                    |          | Nominal<br>Input<br>Current | Fuse or<br>MCB | Supply<br>Cable Size |         | Nominal<br>Output<br>Current | Motor<br>Cable Size |     | Max Motor<br>Cable Length |        | Min<br>Brake<br>Resistor<br>Value |  |
|----------------------------------------------------|----------|-----------------------------|----------------|----------------------|---------|------------------------------|---------------------|-----|---------------------------|--------|-----------------------------------|--|
| Нр                                                 | kW       | amps                        | amps           | AWG                  | mm2     | Amps                         | AWG                 | mm2 | Feet                      | Meters | Ohms                              |  |
| 110-115V +/-10% 1-Phase Input, 230V 3-Phase Output |          |                             |                |                      |         |                              |                     |     |                           |        |                                   |  |
| 0.5                                                |          | 6.7                         | 10             | 15                   | 1.5     | 2.3                          | 15                  | 1.5 | 82                        | 25     |                                   |  |
| 1                                                  |          | 12.5                        | 16 (15)*       | 15                   | 1.5     | 4.3                          | 15                  | 1.5 | 82                        | 25     |                                   |  |
| 1.5                                                |          | 16.8                        | 20             | 14                   | 2.5     | 5.8                          | 15                  | 1.5 | 328                       | 100    | 47                                |  |
| 200-2                                              | 240V +/- | -10% 1-Phas                 | se Input, 23   | 0V 3-PI              | nase Ou | tput                         |                     |     |                           |        |                                   |  |
| 0.5                                                | 0.37     | 6.7                         | 6              | 15                   | 1.5     | 2.3                          | 15                  | 1.5 | 82                        | 25     |                                   |  |
| 1                                                  | 0.75     | 12.5                        | 10             | 15                   | 1.5     | 4.3                          | 15                  | 1.5 | 82                        | 25     |                                   |  |
| 2                                                  | 1.5      | 19.3                        | 20             | 12                   | 4       | 7                            | 15                  | 1.5 | 82                        | 25     |                                   |  |
| 2                                                  | 1.5      | 19.3                        | 20             | 12                   | 4       | 7                            | 15                  | 1.5 | 328                       | 100    | 47                                |  |
| 3                                                  | 2.2      | 28.8                        | 32 (35)*       | 12                   | 4       | 10.5                         | 15                  | 1.5 | 328                       | 100    | 47                                |  |
| 200-2                                              | 240V +/- | -10% 3-Phas                 | se Input       |                      |         |                              |                     |     |                           |        |                                   |  |
| 0.5                                                | 0.37     | 3                           | 6              | 15                   | 1.5     | 2.3                          | 15                  | 1.5 | 82                        | 25     |                                   |  |
| 1                                                  | 0.75     | 5.8                         | 10             | 15                   | 1.5     | 4.3                          | 15                  | 1.5 | 82                        | 25     |                                   |  |
| 2                                                  | 1.5      | 9.2                         | 16 (15)*       | 14                   | 2.5     | 7                            | 15                  | 1.5 | 82                        | 25     |                                   |  |
| 2                                                  | 1.5      | 9.2                         | 16 (15)*       | 14                   | 2.5     | 7                            | 15                  | 1.5 | 328                       | 100    | 47                                |  |
| 3                                                  | 2.2      | 13.7                        | 20             | 12                   | 4       | 10.5                         | 15                  | 1.5 | 328                       | 100    | 47                                |  |
| 5                                                  | 4        | 20.7                        | 32 (35)*       | 12                   | 4       | 18                           | 14                  | 2.5 | 328                       | 100    | 47                                |  |
| 380-4                                              | 480V +/- | -10% 3-Phas                 | se Input       |                      |         |                              |                     |     |                           |        |                                   |  |
| 1                                                  | 0.75     | 2.9                         | 5              | 15                   | 1.5     | 2.2                          | 15                  | 1.5 | 82                        | 25     |                                   |  |
| 2                                                  | 1.5      | 5.4                         | 10             | 15                   | 1.5     | 4.1                          | 15                  | 1.5 | 82                        | 25     |                                   |  |
| 2                                                  | 1.5      | 5.4                         | 10             | 15                   | 1.5     | 4.1                          | 15                  | 1.5 | 328                       | 100    | 47                                |  |
| 3                                                  | 2.2      | 7.6                         | 10             | 15                   | 1.5     | 5.8                          | 15                  | 1.5 | 328                       | 100    | 47                                |  |
| 5                                                  | 4        | 12.4                        | 16 (15)*       | 14                   | 2.5     | 9.5                          | 15                  | 1.5 | 328                       | 100    | 47                                |  |
| 7.5                                                | 5.5      | 16.1                        | 20             | 14                   | 2.5     | 14                           | 14                  | 2.5 | 328                       | 100    | 22                                |  |
| 10                                                 | 7.5      | 17.3                        | 20             | 12                   | 4       | 18                           | 14                  | 2.5 | 328                       | 100    | 22                                |  |
| 15                                                 | 11       | 28.2                        | 32 (35)        | 10                   | 6       | 24                           | 12                  | 4   | 328                       | 100    | 22                                |  |

#### Table 4-1 Fuse & Wire size / Terminal Torque Specifications

For UL compliance Motor Cable to be Copper 75C and Fuse current rating defined by ratings marked ()\* Wire size is based on 40°C ambient and fuses are based on 45°C ambient, max continuous output and no harmonic current.

4-4 Power Wiring

#### 4.4.5 Motor Connections

All cables must be shielded and the shields must be grounded at the enclosure cable entrance.

- 1. Remove covers. Cover removal is described in Chapter 3 of this manual.
- 2. Connect the Motor leads to terminals U, V and W (see Figure 4-2 for location)
- 3. Connect the motor ground wire to the ground terminal (See Figure 4-2)

#### Long Motor Leads

The wire leads that connect the motor to the control are critical in terms of sizing, shielding and the cable characteristics. Short cable runs are usually trouble free but fault-monitoring circuitry can produce numerous faults when long cables are used. Refer to Table 4-1 for maximum cable lengths. Baldor recommends adding an optional load reactor to the output of the control. The load reactor and/or common mode choke should be placed in close physical proximity to the control.

Unexpected faults may occur due to excessive charging current required for motor cable capacitance. If you use long motor leads and experience unexpected trips due to current overload conditions and are not sure how to correctly size and connect the optional load reactors, please contact your Baldor District representative. Baldor is always glad to assist.

#### 4.4.6 M-Contactor Connections

If required by local codes or for safety reasons, an M-Contactor (motor circuit contactor) may be installed. However, incorrect installation or failure of the M-contactor or wiring may damage the control. If an M-Contactor is installed, the control must be disabled for at least 200msec before the M-Contactor is opened or the control may be damaged. M-Contactor connections are shown in Figure 4-4.

Caution: If an M-Contactor is installed, the control must be disabled for at least 200msec before the M-Contactor is opened. If the M-Contactor is opened while the control is supplying voltage and current to the motor, the control may be damaged. Before the control is enabled, the M-Contactor must be closed for at least 200msec.

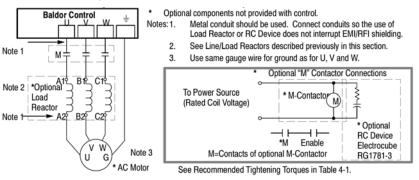

#### **Figure 4-4 Motor Connections and Optional Connections**

MN767

Power Wiring 4-5

4-6 Power Wiring

## Chapter 5 Control Wiring

### 5.1 Control Wiring Overview

Analog and Digital input and output connections are made at the Control Wiring Terminals shown in Figure 5-1.

Control wire connections can be made using shielded twisted pair #18 AWG (0.8mm2) wire minimum. The cable must also have an overall shield and not exceed 100 feet (30m) in length. Control wire cables must be separated from power wiring. Separate parallel runs of control cables and power cables by at least 3". Cross power wires at right angles only. Insulate or tape ungrounded end of shields to prevent contact with other conductors or ground.

**Figure 5-1 Control Terminals** 

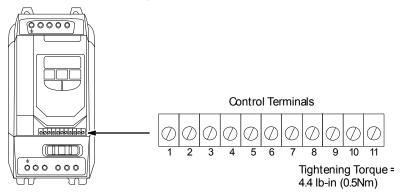

#### **Table 5-1 Control Terminal Desciptions**

| Terminal | Signal Description                                           |  |
|----------|--------------------------------------------------------------|--|
| 1        | +24VDC (@ 100 mA)                                            |  |
| 2        | Digital In1                                                  |  |
| 3        | Digital In2                                                  |  |
| 4        | Digital In3 / Analog In2                                     |  |
| 5        | +10VDC (@ 10 mA) Reference for Potentiometer (1kohm minimum) |  |
| 6        | Analog In1 / Digital In4                                     |  |
| 7        | Common (terminals 7 & 9 are connected)                       |  |
| 8        | Analog Output (0-10VDC @ 10mA) / Digital Output (0-24VDC)    |  |
| 9        | Common (terminals 7 & 9 are connected)                       |  |
| 10       | Relay Common                                                 |  |
| 11       | Relay N.O. Contact (rated 250VAC@5A; 30VDC@5A)               |  |

MN767

Control Wiring 5-1

### 5.2 RJ45 Communication Connection

The RJ45 Data Port can be used as either a RS485 Serial Modbus interface or to connect the optional remote keypad (VS1ST-RKEY3) and/or copycat loader (VS1ST-CCL).

Serial Modbus networks use the RS485 PIN connection; see Appendix E for the communication protocols. Remote keypad kits and copycat programmers us the dedicated MXSTbus connection.

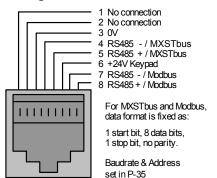

#### Figure 5-2 RJ45 Data Connection

### 5.3 Changing Parameters

To change a parameter value press and hold the  $\frac{PPOG}{PPOG}$  ENT/PROG key for > 1 second while the drive displays  $5 \pm \alpha P$ . The display changes to  $P - \Box$  *I*, indicating parameter 01. Press and release the ENT/PROG key to display the value of this parameter.

Use the  $\square$  UP and  $\square$  DOWN arrow keys to change to the required value. Press and release the ENT/PROG key once more to store the change. Press and hold the ENT/PROG key for > 1 second to return to operational mode. The display shows  $5 \pm D^P$  if the drive is stopped or the real-time information (for example speed) if the drive is running.

### 5.4 Reset Factory Default Settings

To reset factory default parameters, press the  $\bigcirc$  UP,  $\bigcirc$  DOWN, and  $\stackrel{\text{STOP}}{\text{RESET}}$  STOP keys simultaneously for > 2 seconds. The display shows P - dEF indicating the drive has reset itself to factory default parameters. Press the STOP button to acknowledge and reset the drive.

5-2 Control Wiring

### 5.5 Terminal Control

When delivered, the VS1ST is set to operate in terminal control mode and all parameters (P-xx) have the default values as indicated in Chapter 7 Parameters. Connect the motor to the drive, checking star/delta connection for the voltage rating.

- 1. Remove all power from the control.
- Connect a control switch between the control terminals 1 and 2 ensuring that the contact is open (drive disabled).
- 3. Connect a potentiometer (1k $\Omega$  min to 10 k $\Omega$  max) between terminals 5 and 7, and the wiper to terminal 6.
- 4. With the potentiometer set to zero, switch on the power supply to the drive. The display will show 5ŁoP.
- 5. Enter motor data from motor nameplate:
  - P-01 = motor rated voltage
  - P-02 = motor rated current
  - P-03 = motor rated frequency
  - P-04 = motor rated speed
- Turn the potentiometer to maximum. The motor will accelerate to 60Hz (the default value of P-06) under the control of the accelerating ramp time P-10. The display shows 60Hz (H 60.0) at max speed.
- 8. To display motor current (A), briefly press the ENT/PROG key.
- 9. Press ENT/PROG again to return to speed display.
- 10. To stop the motor, either turn the potentiometer back to zero or disable the drive by opening the control switch (terminals 1-2).
- 11. If the enable/disable switch is opened the drive will decelerate to stop at which time the display will show 5 LoP. If the potentiometer is turned to zero with the enable / disable closed the display will show H 0.0. (0.0Hz), if left like this for 20 seconds the drive will go into standby mode, display shows 5 Lodby, waiting for a speed reference signal.

MN767

Control Wiring 5-3

### 5.6 Keypad Control

To allow the VS1ST to be controlled from the keypad in a forward direction only, set P-07 =1:

- 1. Connect Motor as for terminal control above.
- Enable the drive by closing the switch between control terminals 1 & 2. The display will show 5LoP.
- 3. Press the START key. The display shows  $H \square \square$ .
- 4. Press the UP arrow to increase speed.
- 5. The drive will run forward, increasing speed until the UP arrow is released. The rate of acceleration is controlled by the setting of P-03, check this before starting.
- 6. Press the DOWN arrow to decrease speed. The drive will decrease speed until DOWN is released. The rate of deceleration is limited by the setting in P-11.
- 7. Press the STOP key. The drive will decelerate to rest at the rate set in P-11.
- 8. The display will finally show  $5 E_{\Box}P$  at which point the drive is disabled.
- To preset a target speed prior to enable, press the DOWN arrow key while the drive is stopped. The display will show the target speed, use the UP & DWOWN arrow keys to adjust as required then press the STOP key to return the display to 5LoP.
- 10. Pressing the START key will start the drive accelerating to the target speed.

Setting P-07=2 allows the VS1ST to be controlled in a forward and reverse direction from the keypad.

- 11. Operation is the same as when P-07=1 for start, stop and changing speed.
- 12. Press the START key. The display changes to H  $\square$ . $\square$ .
- Press the UP arrow to increase speed the drive will run forward, increasing speed until the UP arrow is released. Acceleration is limited by the setting in P-10. The maximum speed is the speed set in P-06.
- 14. To reverse the direction of rotation of the motor, press the START key again.

Note: Keypad Speed Control and Terminal Start/Stop Inputs:

To use the drive keypad to control speed with a remote start/stop from the terminal strip, set parameter P-28 = 2 or 3. The status of digital input 1 controls the start/stop and the speed reference is from the keypad in this case. The drive Stop button is disabled in this case.

5-4 Control Wiring

# Chapter 6 Using the Keypad

# 6.1 Keypad Overview

This chapter provides an overview of the integrated keypad and how to use it to program the VS1ST drive. The controls are shown in Table 6-1.

| Key            | Name            | Description                                                                                                    |
|----------------|-----------------|----------------------------------------------------------------------------------------------------|
| 888888         | Display         | 6 Digit seven segment display. Display of parameter numbers, values, error messages and other information.                                                                                                    |
| START          | Start           | Starts motor if Direction command and<br>Speed reference are set. Only active if<br>P07 is set to allow keypad control.<br>Programmable to change the motor<br>direction if pressed while running.                                                  |
| ST OP<br>RESET | Stop / Reset    | Stops the drive in all modes. Stop is<br>always active and stops the drive in both<br>keypad, terminal and network control<br>modes. Resets any active faults, if fault<br>condition has been cleared.                                              |
| PROG           | Enter / Program | Momentarily press to view available<br>displays. Pressing and holding the ENT<br>Key for approximately 2 Seconds or more<br>will enter the programming mode or<br>escape back out of the programming<br>mode.                                       |
|                | Increase        | During operation increases the speed<br>reference. (Active in keypad mode).<br>Pressing for a period of time will increase<br>the reference value rate of change. In edit<br>mode, navigates between parameters and<br>increments parameter values. |
|                | Decrease        | During operation decreases the speed<br>reference. (Active in keypad mode).<br>Pressing for a period of time will increase<br>the reference value rate of change. In edit<br>mode, navigates between parameters and<br>decrements parameter values. |

#### Table 6-1 Operator Interface Description

MN767

Using the Keypad 6-1

### 6.2 Keypad Display Parameters

The following display values can be viewed from the keypad while operating the drive.

#### 6.2.1 Default Configuration

Speed and Amps can be displayed by the drive in its default configuration. Press the ENT/PROG key momentarily to toggle between Hertz and Amps on the display.

#### Figure 6-1 Standard Display Screen

P-04 = 0, P-23 = 0

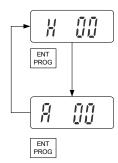

#### 6.2.2 RPM Display

Setting P-04 to a value other than zero will set units for the VS1ST in RPM. This will enable a third display screen in operational mode to show the RPM units set in parameter P-04.

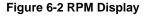

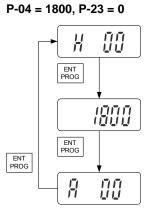

6-2 Using the Keypad

#### 6.2.3 Custom Display Unit

Parameter P-23 is used to configure the display and show custom units based on the scale factor assigned. When a value other than zero is assigned to P-23, a new display is enabled in operational mode. If P-04=0, P-23 will scale units in Hertz, and if P-04 is not zero, P-23 will scale the RPM units set by P-04 (see display examples set below):

Figure 6-3 Custom Display

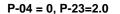

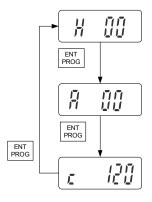

Figure 6-4 Custom Display with RPM

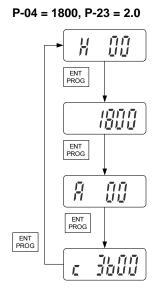

MN767

Using the Keypad 6-3

6-4 Using the Keypad

# Chapter 7 Parameter Descriptions

### 7.1 Overview

Parameters P00 through P-45 are presented in this Chapter and each setting is explained. Selecting P00 and pressing ENT/PROG accesses a read-only menu to monitor internal drive values. Once in the display view, the UP and DOWN arrows will scroll between the read only variables shown below.

| Number  | Name<br>(Display Level) | Value Range, Description and Preset Value                                                                                          |
|---------|-------------------------|----------------------------------------------------------------------------------------------------|
| P00-01  | Read Only               | Analog Input 1 Value (100%=Max Vin).                                                                                               |
| P00-02  | Parameters              | Analog Input 2 Value (100%=Max Vin).                                                                                               |
| P00-03  |                         | Speed Reference Input -P-06 to P-06 (Hz if P-04=0, RPM if P-04≥1)                                                                  |
| P00-04  |                         | Digital Input Status                                                                                                    |
| P00-05  |                         | Reserved                                                                                                    |
| P00-06  |                         | Reserved                                                                                                    |
| P00-07  | Ī                       | Motor Voltage                                                                                                    |
| P00-08  | Ī                       | DC Bus Voltage                                                                                                    |
| P00-09  | Ī                       | Internal Heatsink Temperature (in °C)                                                                                              |
| P00-10  |                         | Total Hours Run Time (Power applied)                                                                                               |
| P00-1 1 |                         | Run time since last trip. Reset on next enable after trip or power down.                                                           |
| P00-12  |                         | Run time since last trip. Reset on next enable after trip. Not by<br>Undervolt trip or power down (unless after a trip condition). |
| P00-13  |                         | Run time since drive enabled. Reset on next enable after disable.                                                                  |
| P00-14  |                         | PWM Frequency. May be less than selected by P-21 if drive is hot.                                                                  |
| P00-15  |                         | DC Bus Volts Log. Last 8 sample values (every 250 msec).                                                                           |
| P00-16  |                         | Thermistor temperature log. Last 8 sample values (every 250 msec).                                                                 |
| P00-17  |                         | Motor Current. Last 8 sample values (every 250 msec).                                                                              |
| P00-18  |                         | Software ID, I/O Processor & Motor Control versions.                                                                               |
| P00-19  |                         | Drive Serial Number.                                                                                                    |
| P00-20  |                         | Drive Identifier. (Drive Rating & Type).                                                                                           |
|         |                         | (1=Analog Input 1 Value<br>Display Number Value                                                                                    |

MN767

Parameter Descriptions 7-1

| Number | Name                     | Value Range, Description and Preset Value                                                                                                    |
|--------|--------------------------|----------------------------------------------------------------------------------------------------|
| P-01   | Motor Rated<br>Volts     | Range: 0, 20V to 250V= 230VAC<br>0, 20V to 500V= 460VAC (400VAC)                                                                                                    |
|        |                          | Preset: 230 or 400 (460V)                                                                                                    |
|        |                          | Rated (nameplate) voltage of the motor (Volts). Value limited to 250V for low voltage drives. Setting to zero disables voltage compensation.                                                                                                    |
| P-02   | Motor Rated<br>Current   | Range:25% to 100% rated drive current A)Preset:4.3                                                                                                    |
|        |                          | The (FLA) Full Load Amps of the motor (listed on the motor nameplate). The<br>drive will fault on a motor overload if the value set in this parameter is<br>exceeded.                                                                                                    |
| P-03   | Motor Rated<br>Frequency | Range: 25 to 500 Hz<br>Preset: 60 Hz (Display shows H БП)                                                                                                    |
|        |                          | Rated frequency of the motor (listed on the nameplate).<br>Adjusting the Voltage / Frequency (V/F) characteristics. The V/F<br>characteristic is defined by several parameters. Reducing the voltage at a<br>particular frequency reduces the current in the motor and hence the torque<br>and power. The V/F curve can be further modified by using P-36 and P-37.<br>P-36 determines the % increase or decrease of the voltage applied at the<br>frequency specified in P-37. |
|        |                          | If motor instability is experienced, increase or decrease the voltage (P-36) at the speed of instability (P-37).                                                                                                    |
|        |                          | Figure 7-1 Adjusting Volts/Hz Characteristics                                                                                                    |
|        |                          | Voltage P01 [Motor NP Volts] [P01]/2 P37 [V/F Adj Voltage] P18 [Voltage Boost] Frequency                                                                                                    |
|        |                          | P05 [P03]/2 P36 P03 P06<br>[Minimum [V/F Adj [Motor [Maximum<br>Freq] Freq] NP Hertz] Freq]                                                                                                    |
| P-04   | Motor Rated<br>Speed     | Range:         0, 360 to 30000 RPM           Preset:         0                                                                                                    |
|        |                          | The RPM rated speed of the motor (listed on the motor nameplate). When<br>set to a value other than 0, all speed related parameters are displayed in<br>RPM.                                                                                                    |

7-2 Parameter Descriptions

| Number | Name                         | Value Range, Description and Preset Value                                                                                                    |
|--------|------------------------------|----------------------------------------------------------------------------------------------------|
| P-06   | Maximum                      | Range: P-05 to 5 times P-03 (max 500Hz)                                                                                                    |
|        | Output Speed                 | <b>Preset</b> : 60.0                                                                                                    |
|        |                              | User specified maximum motor speed, speeds greater than this are no                                                                                                    |
| D 07   |                              | allowed.                                                                                                    |
| P-07   | Start/Stop                   | Range: 0 to 6<br>Preset: 0                                                                                                    |
|        | Source                       |                                                                                                    |
|        |                              | 0 - Terminal Strip<br>Speed and other commands are from the terminal strip.                                                                                                    |
|        |                              | 1: Keypad control (forward only)<br>Uni-directional control from the keypad (up down arrows are used to change<br>the speed reference). The drive must be enabled (control terminals 1 & 2<br>connected)                                                                                                    |
|        |                              | 2: Keypad control (forward and reverse)<br>Bi-directional control from the keypad. START changes between forward<br>and reverse, ▲ and ▼ change speed) The drive must be enabled (contro<br>terminals 1 and 2 connected).                                                                                                    |
|        |                              | 3: MODBUS<br>Network control with internal accel / decel ramps.                                                                                                    |
|        |                              | 4: MODBUS<br>Network control with accel / decel ramp adjustment.                                                                                                    |
|        |                              | 5: User PI control with external feedback signal.                                                                                                    |
|        |                              | 6: User PI control with analog input 1 summation.<br>Sets the input source for Speed, Start/Stop and other commands. Note: The<br>drive will respond to the keypad stop key regardless of the value in this<br>parameter.                                                                                                    |
| P-08   | Speed<br>Reference<br>Source | Range: 0-12<br>Preset: 0                                                                                                    |
|        |                              | Sets the digital inputs configuration. The operation of P-08 changes depending on the value of P-07. Refer to Table 8-1, Table 8-2, Table 8-3 and Table 8-4.                                                                                                    |
| P-09   | Stop Mode                    | Range:     0 to 2       Preset:     0                                                                                                    |
|        |                              | 0: Ramp to stop (power dip ride-through. If input power is lost the drive will use regen power to reduce the motor speed.                                                                                                    |
|        |                              | 1: Coast to stop. The transistor power device drivers are turned off and motor coasts to stop (no braking).                                                                                                    |
|        |                              | 2: Ramp to stop (fast stop). Also uses deceleration ramp when input power<br>is lost or to use constant power braking mode for normal braking.<br>If the supply is lost and P-09=0 the drive will try to continue running by<br>reducing the speed of the load using the load as a generator.<br>If the supply is lost and P-09=2, the drive will ramp to stop using the P-33<br>decel ramp. Also activates constant power braking mode for normal braking |
| MN767  |                              | Parameter Descriptions 7-3                                                                                                    |

MN767

Parameter Descriptions 7-3

| Number | Name         | Value Range, Description and Preset Value                                                                                                    |
|--------|--------------|----------------------------------------------------------------------------------------------------|
| P-10   | Accel Time   | Range: 0 to 600.0 seconds                                                                                                    |
|        |              | Preset: 5.0                                                                                                    |
|        |              | Sets the time for the motor to accelerate from 0 to motor rated speed                                                                                   |
|        |              | (P-03). Short times may cause over current trips.                                                                                                    |
| P-11   | Decel Time   | Range: 0 to 600.0 seconds                                                                                                    |
|        |              | Preset: 5.0                                                                                                    |
|        |              | Sets the time for the motor to decelerate from motor rated speed (P-03) to<br>Short times may cause over voltage trips. When set to 0, drive will decel |
|        |              | fast as possible without tripping.                                                                                                    |
| P-12   | Preset       | Range: -P-06 to P-06                                                                                                    |
|        | Flesel       | Preset: 0.0                                                                                                    |
|        | Speed 1      | Sets the value of Preset Speed 1. Range is -P-06 (reverse) to + P-06.                                                                                   |
| P-13   | _            | Range: -P-06 to P-06                                                                                                    |
| 1-15   | Preset       | Preset: 0.0                                                                                                    |
|        | Speed 2      |                                                                                                    |
| D 44   | •            | Sets the value of Preset Speed 2. Range is -P-06 (reverse) to + P-06.                                                                                   |
| P-14   | Preset       | Range: -P-06 to P-06                                                                                                    |
|        | Speed 3      | Preset: 0.0                                                                                                    |
|        | Speed 3      | Sets the value of Preset Speed 3. Range is -P-06 (reverse) to + P-06.                                                                                   |
| P-15   | Preset       | Range: -P-06 to P-06                                                                                                    |
|        |              | Preset: 0                                                                                                    |
|        | Speed 4      | Sets the value of Preset Speed 4. Range is -P-06 (reverse) to + P-06.                                                                                   |
| P-16   | Speed        | Range: 0 to 500.0%                                                                                                    |
|        | Reference    | Preset: 100.0                                                                                                    |
|        | Scaling      | Sets the parameter value in % of full scale. Normally, the max spe                                                                                      |
|        | Jeaning      | reference (P-06) is 10 VDC or 20mA. P-16 adjusts the speed reference                                                                                    |
|        |              | another value (for example, 9.5 VDC or 19mA). If P-07 = 1 or 2, t                                                                                       |
|        |              | parameter adjusts the keypad reference and an Analog Reference.                                                                                         |
| P-17   | Anglen In (  | Range: U 0 - 10                                                                                                    |
|        | Analog Input | b 0 - 10                                                                                                    |
|        | Format       | A 0 - 20                                                                                                    |
|        |              | t 4 - 20                                                                                                    |
|        |              | r 4 - 20                                                                                                    |
|        |              | t 20 - 4                                                                                                    |
|        |              | r 20 - 4                                                                                                    |
|        |              | Preset: U 0 - 10                                                                                                    |
|        |              | Sets the analog input for voltage or current operation and the range                                                                                    |
|        |              | expected input signal. 0-10V can be used for bipolar input signals. A 5 offset by P-30 and 200% scaling by P-16 gives $\pm$ P-06.                       |
|        |              |                                                                                                    |
|        |              | "t" indicates the drive will trip if signal removed when drive is enabled.                                                                              |
|        |              | "r" indicates the drive will ramp to Preset Speed 1 if signal is removed whether a standard                                                             |
|        |              | drive is enabled.                                                                                                    |
|        |              |                                                                                                    |
|        | 1            |                                                                                                    |
|        |              |                                                                                                    |

7-4 Parameter Descriptions

| Number | Name              | Value Range, Description and Preset Value                                                                                                    |
|--------|-------------------|----------------------------------------------------------------------------------------------------|
| P-18   | Voltage Boost     | Range:       0.0 to 20.0% for frame A         0.0 to 15.0% for frame B       0.0 to 10.0% for frame C (% of max. output voltage)         Preset:       CALC         Sets the percentage of output voltage boost at zero frequency. Torque boost offsets the voltage drop of the AC motor at low speeds. For high friction loads or high inertia loads, a high starting torque level may be needed. Voltage boost is only effective at speeds less than one-half of the motor's base frequency.                                                                                                    |
|        |                   | Figure 7-2 Boost Voltage                                                                                                    |
|        |                   | (9) official official |
| P-19   | Energy<br>Savings | Range:       0=Disabled         1=Enabled         Preset:       0         When enabled, automatically reduces applied motor voltage on light load.         Minimum value is 50% of nominal.                                                                                                    |
|        |                   | Figure 7-3 Energy Saving Adjustment                                                                                                    |
|        |                   | Voltage                                                                                                    |
|        |                   | P01<br>Default<br>Linear<br>V/F<br>(P01)/2<br>Voltage                                                                                                    |
|        |                   | [P03] / 2 P03                                                                                                    |
| P-20   | Trip Log          | Range:       Last four trips stored         Preset:       N/A (Read Only)         Displays the last four trips as a coded fault. The codes are displayed most recent first to oldest. Use the up or down arrow keys to scroll the fault list.                                                                                                    |
| MN767  | 1                 | Parameter Descriptions 7-5                                                                                                    |

| Number      | Name                             | Value Range, Description and Preset Value                                                                                                    |
|-------------|----------------------------------|----------------------------------------------------------------------------------------------------|
| P-21        | PWM                              | Range: 4-32kHz                                                                                                    |
|             | Frequency                        | Preset: 16                                                                                                    |
| <b>D</b> 00 |                                  | Sets the effective switching frequency of the drive.                                                                                         |
| P-22        | Relay Output<br>Select           | Range: 0 to 7<br>Preset: 1                                                                                                    |
|             |                                  | Defines the function of the user relay (when operating conditions are met).                                                                  |
|             |                                  | 0: Drive enabled 4: Motor speed >= limit                                                                                                    |
|             |                                  | 1: Drive healthy 5: Motor current >= limit                                                                                                   |
|             |                                  | 2: Motor at target speed 6: Motor speed < limit<br>3: Drive tripped 7: Motor current < limit                                                 |
|             |                                  | Disabled: Contacts open Enabled: Contacts closed                                                                                             |
|             |                                  | Options 4 to 7: the Relay output is enabled using the level set in P-25.                                                                     |
| P-23        | <b>.</b>                         | Custom scaling factor                                                                                                    |
| 1 20        | Display Speed<br>Scale Factor    | Preset: 0.000                                                                                                    |
|             |                                  | P-04 = 0, speed in Hz are scaled by this value.<br>P-04 > 0 RPM units are scaled by this value.                                              |
|             |                                  | Scaled display values are preceded with " $c$ " for custom units.                                                                            |
| P-24        |                                  | Range: 0 to 9                                                                                                    |
| Γ-24        | Analog output<br>function select | Preset: 8                                                                                                    |
|             |                                  | Digital output mode                                                                                                    |
|             |                                  | 0: Drive enabled 4: Motor speed >= limit                                                                                                    |
|             |                                  | 1: Drive healthy       5: Motor current >= limit         2: Motor at target speed       6: Motor speed < limit                               |
|             |                                  | 3: Drive tripped 7: Motor current < limit                                                                                                    |
|             |                                  | Analog output mode                                                                                                    |
|             |                                  | 8: Motor speed 9: Motor current                                                                                                    |
|             |                                  | Digital Output Mode:                                                                                                    |
|             |                                  | Options 0 to 7 select a digital voltage output signal                                                                                        |
|             |                                  | Disabled: 0V; Enabled: +24V, (25mA limit).                                                                                                   |
|             |                                  | Options 4 to 7: the Digital output is enabled using the level set in P-25                                                                    |
|             |                                  | Analog Output Mode:<br>Option 8: Motor Speed signal range 0-10V = 0-100% of P-06                                                             |
|             |                                  | Option 9: Motor Current signal range 0-10V = 0-200% of P-02                                                                                  |
| P-25        | Relay output                     | Range: 0.0 to 100.0% for speed                                                                                                    |
|             | Relay output<br>limit            | 0.0 to 200.0% for current                                                                                                    |
|             |                                  | Preset: 100.0                                                                                                    |
|             |                                  | Sets the limit for P-22 and P-24 (when using Digital Output Mode).                                                                           |
| P-26        | Skip                             | Range: P-05 to P-06                                                                                                    |
|             | Frequency                        | Preset: 0.0                                                                                                    |
|             |                                  | Sets the midpoint of the avoidance band selected in P-27. The avoidance                                                                      |
|             |                                  | band can help alleviate problems with vibration harmonics at a specific operating frequency of the driven motor or machinery. See also P-27. |
|             | I                                | popularing requeries of the aniser motor of machinery. One also r 21.                                                                        |

7-6 Parameter Descriptions

| Number | Name                     | Value Range, Description and Preset Value                                                                                                    |
|--------|--------------------------|----------------------------------------------------------------------------------------------------|
| P-27   | Skip<br>Frequency        | Range:         0 to P-06           Preset:         0.0                                                                                                    |
|        | Band                     | Sets the width of the skip frequency band. Setting P-27 to 0 disables the avoidance frequency.                                                                                                    |
| P-28   | Restart Mode             | Range:0 to 3Preset:1                                                                                                    |
|        |                          | 0: Minimum Speed2: Minimum speed (Auto-run)1: Previous speed3: Previous speed (Auto-run)                                                                                                    |
|        |                          | If set to 0 or 2, drive will always start from minimum speed.                                                                                                    |
|        |                          | If set to 1 or 3, drive ramps up to the operating speed prior to the last STOP command. If set to 2 or 3, the status of digital input 1 controls drive to start or stop. The start and stop button on the drive will not operate in this case. See also P-29. |
| P-29   | Auto Restart<br>Attempts | Range: See below<br>Preset: Auto-0                                                                                                    |
|        |                          | Edge-r: if drive is powered up with Digital Input 1 closed (enabled), drive will not run. The switch must be opened & closed after power up or after clearing a trip for the drive to run.                                                                    |
|        |                          | Auto-0: drive will run whenever digital input 1 is closed (if not tripped).                                                                                                    |
|        |                          | Auto-1-5: drive will make 1-5 attempts to automatically restart after a trip (25s between attempts). If fault has cleared drive will restart.                                                                                                    |
|        |                          | To reset the counter the Drive must be powered down, reset on the keypad<br>or by re-enabling the drive.                                                                                                    |
| P-30   | Analog Input<br>Offset   | Range:         -500.0 to 500.0%           Preset:         0.0                                                                                                    |
|        |                          | Amount of offset for analog input level.                                                                                                    |
|        |                          | Resolution of 0.1%.                                                                                                    |
| P-31   | Brake After<br>Stop      | Range:0 to 60.0 secondsPreset:0.0                                                                                                    |
|        |                          | Sets the amount of time DC injection braking is applied during stop when zero speed is reached. (P-31=0, no DC Brake is applied). The amount of braking is set in P-18 - Voltage Boost. See also P-18, P-32.                                                  |
| P-32   | Brake Before<br>Start    | Range: 0 or 1<br>Preset: 0                                                                                                    |
|        |                          | 0: The drive accelerates to speed without delay.                                                                                                    |
|        |                          | 1: Applies DC braking when run command is issued.                                                                                                    |
|        |                          | The amount of time is set in P-31 and the amount of braking in P-18. The drive will then accelerate. DC braking may be applied after run command is issued. See also P-18, P-31.                                                                              |
|        |                          |                                                                                                    |

MN767

Parameter Descriptions 7-7

| Number | Name                                     | Value Range, Description and Preset Value                                                                                                    |
|--------|------------------------------------------|----------------------------------------------------------------------------------------------------|
| P-33   | Decel2                                   | Range: 0 to 25 Preset: 0.00                                                                                                    |
|        | Fast Stop                                | Sets a second Decel time.                                                                                                    |
|        |                                          | P-33 is used if the drive input power is lost or fast stop mode is selected; P- $09=0$ or 2. Fast stop may also be enabled by setting P-08 =12 and opening Digital Input 2.<br>When P-09 = 2 and P-33 = 0, activating the fast stop disables the drive without braking, effectively coasting to a stop. |
| P-34   | Brake Chopper                            | See also P-08, P-09.  Range: 0 to 2                                                                                                    |
|        | Enable                                   | Preset: 0                                                                                                    |
|        |                                          | 0: Disabled<br>1: Enabled with Software protection for standard brake resistors (200W)<br>2: Enabled without s/w protection.                                                                                                    |
|        |                                          | When enabled, the VS1ST software monitors bus voltage and turns On/Off braking as shown here.                                                                                                    |
|        |                                          | Drive Voltage RatingBrake Turn Off LevelBrake Turn On Level240VAC378VDC390VDC460VAC756VDC780VDC                                                                                                    |
| P-35   | Serial Comms<br>address                  | Range:       Adr: 0 (disable) to 63         Preset:       Adr 1         Sets a unique drive address for communication network                                                                                                    |
|        | Modbus<br>enable /<br>baudrate<br>select | Range:OP-buS, 9.6, 19.2, 38.4, 57.6, 115.2 kBPSPreset:OP-buSWhen set to OP-buS, MODBUS disabled. Setting a baudrate enablesMODBUS at that baudrate and disables OP-buS (Also called MXSTBus)                                                                                                    |
|        | Trip enable /<br>delay                   | Range:         0 (no trip)           t 30, 100, 1000, 3000 (ms)           r 30, 100, 1000, 3000 (ms)           Preset:         t3000 (3 second trip)                                                                                                    |
|        |                                          | The time before a trip in the event of a communication loss can be set in milliseconds.                                                                                                    |
|        |                                          | Setting 0 disables the communications trip.<br>t indicates the drive will trip if time exceeded.<br>r indicates the drive will ramp to stop if time exceeded.                                                                                                    |
| P-36   | V/F Frequency<br>Adjustment              | Range:0 to P-03HzPreset:0.0                                                                                                    |
|        |                                          | Sets the frequency at which the adjustment voltage set in P-37 is applied.                                                                                                    |

7-8 Parameter Descriptions

| Number                    | Name                      | Value Range, Description and Preset Value                                                                            |
|---------------------------|---------------------------|----------------------------------------------------------------------------------------------------|
| P-37                      | V/F Voltage<br>Adjustment | Range:     0 to P-01V       Preset:     0                                                                            |
|                           | , lajuotinont             | Sets the applied motor voltage at the frequency set in P-36.                                                         |
| P-38                      | User Pl<br>Proportional   | Range:         0.1 - 30.0           Preset:         1.0                                                              |
|                           | Gain                      | Increase the value for high inertia. Too large a value gives instability.                                            |
| P-39                      | User PI                   | Range: 0.0s - 30.0seconds                                                                                            |
| Integral Time<br>Constant |                           | Preset: 1.0                                                                                                    |
| P-40                      |                           | Higher values gives slower, more damped response. Range: 0 or 1                                                      |
| F-40                      | User Pl<br>Feedback       | Preset: 0                                                                                                    |
|                           | Mode                      | 0: Direct                                                                                                    |
|                           |                           | 1: Inverse (When set to 1, the bipolar analog input is used)<br>Sets the source for the PI control reference signal. |
| P-41                      | User Pl                   | Range: 0 or 1                                                                                                    |
|                           | Reference                 | Preset: 0                                                                                                    |
|                           | Select                    | 0: Digital                                                                                                    |
|                           |                           | 1: Analog (The bipolar analog input is used)                                                                         |
| P-42                      | User PI                   | Sets the source for the PI control reference signal.  Range: 0 to 100.0%                                             |
| P-42                      | Digital                   | Range: 0 to 100.0%<br>Preset: 0.0                                                                                    |
|                           | Reference                 | Sets the preset reference used when P-10, P-11 & P-09 = 0.                                                           |
| P-43                      | User Pl                   | Range: 0 to 2                                                                                                    |
|                           | Feedback                  | Preset: 0                                                                                                    |
|                           | Select                    | 0: 2nd analog input                                                                                                  |
|                           |                           | 1: 1st analog input                                                                                                  |
|                           |                           | 2: motor load current<br>This parameter selects the feedback signal source.                                          |
| P-44                      | 2nd Analog                | <b>Range</b> : U 0 - 10                                                                                              |
|                           | Input format              | b 0 - 10                                                                                                    |
|                           | •                         | A 0 - 20<br>t 4 - 20                                                                                                 |
|                           |                           | r 4 - 20                                                                                                    |
|                           |                           | t 20 - 4                                                                                                    |
|                           |                           | r 20 - 4                                                                                                    |
|                           |                           | <b>Preset</b> : U 0 – 10                                                                                             |
| P-45                      |                           | Selects the format of the 2nd analog input. Range: 0 or 1                                                            |
| P-40                      | Parameter<br>access lock  | Preset: 0                                                                                                    |
|                           |                           | 0: Parameters can be changed, auto-saved on power down                                                               |
|                           |                           | 1: Read-only. No changes allowed.<br>Controls access to parameters.                                                  |
|                           | I                         |                                                                                                    |

MN767

Parameter Descriptions 7-9

7-10 Parameter Descriptions

# Chapter 8 Customizing Your Application

# 8.1 Simple Parameter Adjustments

Factory settings may give satisfactory performance, however certain adjustments may be beneficial.

| Adjustment               | Parameter | Parameter Name                                                                                                    |
|--------------------------|-----------|----------------------------------------------------------------------------------------------------|
| Motor Rated<br>Volts     | P-01      | The factory default setting P01 = 0 should be used unless voltage compensation is required.                                                        |
| Motor Rated<br>Current   | P-02      | Must be set to the value on the motor nameplate.<br>P04 is optional. If this parameter is set to zero (default state),                             |
| Motor Rated<br>Frequency | P-03      | speed is displayed in Hz (otherwise, RPM).                                                                                                    |
| Motor Rated<br>Speed     | P-04      |                                                                                                    |
| Minimum<br>Speed         | P-05      | Set P06 to the maximum speed and P05 to the minimum speed. These limits can also be negative for reverse speeds.                                   |
| Maximum<br>Speed         | P-06      | If a non-zero minimum speed is set in P05, the motor will<br>ramp to this minimum speed at the rate set in P10 as soon as<br>the drive is enabled. |
| Start/Stop<br>Source     | P-07      | Set as required by the application.                                                                                                    |
| Speed Ref<br>Source      | P-08      | Set as required by the application.                                                                                                    |
| Stop Mode                | P-09      | Select method of stopping required when drive is disabled.                                                                                         |
| Accel                    | P-10      | Adjust as need for your application. Short Acceleration or<br>Deceleration times may cause excess motor current and may                            |
| Decel                    | P-11      | result in it tripping or the motor stalling.                                                                                                    |
| Analog Input<br>Format   | P-17      | Set as required by the application (0-10V, 10-0V, 4-20mA)                                                                                          |
| Voltage Boost            | P-18      | Any hard to start load will benefit from voltage boost. Permits<br>a boost of up to 25% of full motor voltage to be applied.                       |

MN767

Customizing Your Application 8-1

## 8.2 Analog and Digital Input Configurations

Parameters P-07 and P-08 can be set to allow various operating modes. Following are settings for these parameters.

#### 8.2.1 Terminal Strip Mode (P-07 = 0)

| P-08 | Digital In | 1         | Digital In   |                  | Digital Ir | n 3                                     | Analog    | Input 1* |
|------|------------|-----------|--------------|------------------|------------|-----------------------------------------|-----------|----------|
| 0    | Open       | Stop      | Open         | FWD Run          | Open       | Analog Input 1                          | SPD Ref   |          |
| 0    | Closed     | Run       | Closed       | REV Run          | Closed     | Preset Speed1                           |           |          |
| 1    | Open       | Stop      | Open         | Analog SPD Ref   | Open       | Open Preset Speed1                      |           |          |
| I    | Closed     | Run       | Closed       | Preset Speed 1/2 | Closed     | Preset Speed2                           |           |          |
|      | Open       | Stop      | Digital In 2 | 2 Digital In 3   | Speed Se   |                                         | Open      | Preset   |
|      |            |           | 0            | 0                | Preset Sp  |                                         |           | Speed    |
| 2    |            |           | 1            | 0                | Preset Sp  |                                         |           | 1-4      |
|      | Closed     | Run       | 0            | 1                | Preset Sp  |                                         | Closed    | Max      |
|      |            |           | 1            | 1                | Preset Sp  | beed 4                                  |           | Speed    |
|      |            |           |              |                  |            | -                                       |           | (P-06)   |
| 3    | Open       | Stop      | Open         | Analog SPD Ref   | Open       | Trip (Ext Trip)                         | SPD Ref   |          |
| 0    | Closed     | Run       | Closed       | Preset Speed1    | Closed     | Run                                     |           |          |
| 4    | Open       | Stop      | Open         | Analog Input 1   | Analog In  | put 2                                   | SPD Ref   |          |
| Ŧ    | Closed     | Run       | Closed       | Analog Input 2   |            |                                         |           |          |
|      | Open       | FWD Stop  | Open         | REV Stop         | Open       | Analog SPD                              | SPD Ref   |          |
| 5    |            |           |              |                  |            | Ref                                     |           |          |
|      | Closed     | FWD Run   | Closed       | REV Run          | Closed     | Preset Speed1                           |           |          |
| 6    | Open       | Stop      | Open         | FWD Run          | Open       | Trip (Ext Trip)                         | SPD Ref   |          |
| Ŭ    | Closed     | Run       | Closed       | REV Run          | Closed     | Run                                     |           |          |
| 7*   | Open       | FWD Stop  | Open         | REV Stop         | Open       | Trip (Ext Trip)                         | SPD Ref   |          |
| '    | Closed     | FWD Run   | Closed       | REV Run          | Closed     | Run                                     |           |          |
| 8    | Open       | Stop      | Open         | FWD Run          |            | 3 Analog In 1                           | Speed Se  |          |
| Ŭ    | Closed     | Run       | Closed       | REV Run          | 0          | 0                                       | Preset Sp |          |
|      | Open       | FWD Stop  | Open         | REV Stop         | 1          | 0                                       | Preset Sp |          |
| 9*   | Closed     | FWD Run   | Closed       | REV Run          | 0          | - · · · · · · · · · · · · · · · · · · · |           |          |
|      |            |           |              |                  | 1          |                                         | Preset Sp |          |
| 10   | 3Wire Clo  |           | 3Wire Ope    |                  | Open       | Analog SPD                              | SPD Ref   |          |
| 10   | Normally   | Open (NO) | Normally     | Closed (NC)      |            | Ref                                     | _         |          |
| 44   | 014/1 01   | D         | 014/ 0       | 0                | Closed     | Preset Speed1                           |           |          |
| 11   | 3Wire Clo  |           | 3Wire Ope    |                  | 3Wire Clo  | SE=REV                                  | SPD Ref   |          |
|      |            | Open (NO) |              | Closed (NC)      | <u>^</u>   |                                         | 000 0 0   |          |
| 10   | Open       | Stop      | Open         | Fast Stop        | Open       | Analog SPD                              | SPD Ref   |          |
| 12   | 01         |           |              |                  |            | Ref                                     | 4         |          |
|      | Closed     | Run       | Closed       | Run              | Closed     | Preset Speed1                           |           |          |

#### Table 8-1 Parameter P-08 Control of Digital Inputs when P-07=0

Table 8-1 notes: Analog Input 1 Note:

Closed: 8V< Analog Input1 < 30V Open: Analog Input1 > 12V

P-08 = 7 or 9 Note: Closing both Digital Input 1 and 2 = Fast Stop.

8-2 Customizing Your Application

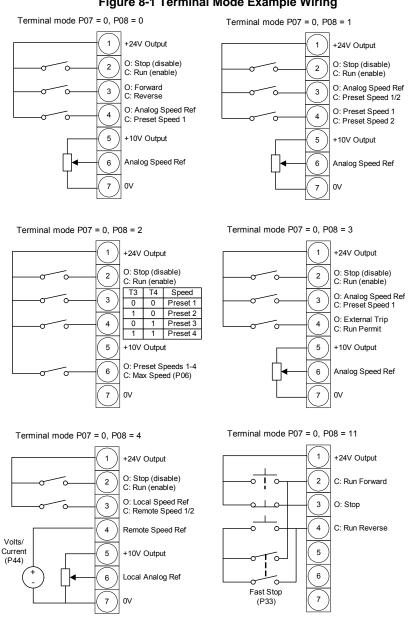

#### Figure 8-1 Terminal Mode Example Wiring

MN767

Customizing Your Application 8-3

#### 8.2.2 Keypad Mode (P-07 = 1 or 2)

| P-08        | Digital II | o 1         | Digital Ir | 2            | Digital Ir | 13                  | Analog Inp       | ut 1*               |
|-------------|------------|-------------|------------|--------------|------------|---------------------|------------------|---------------------|
| 0, 1,       | Open       | Stop        | Open       |              | Open       |                     | Open             | Forward             |
| 5, 8-<br>12 | Closed     | Run         | Closed     | Remote<br>UP | Closed     | Remote<br>Down      | Closed           | Reverse             |
| 2           | Open       | Stop        | Open       |              | Open       |                     | Open             | Keypad<br>Speed Ref |
| 2           | Closed     | Run         | Closed     | Remote<br>UP | Closed     | Remote<br>Down      | Closed           | Preset<br>Speed 1   |
| 3           | Open       | Stop        | Open       |              | Open       | Trip (Ext<br>Trip)  | Open             |                     |
| 5           | Closed     | Run         | Closed     | Remote<br>UP | Closed     | Run                 | Closed           | Remote<br>Down      |
| 4           | Open       | Stop        | Open       |              | Open       | Keypad<br>Speed Ref | - Analog Input 1 |                     |
| 4           | Closed     | Run         | Closed     | Remote<br>UP | Closed     | Analog<br>Input 1   |                  |                     |
| 6           | Open       | Stop        | Open       | FWD Run      | Open       | Trip (Ext<br>Trip)  | Open             | Keypad<br>Speed Ref |
| 0           | Closed     | Run         | Closed     | REV Run      | Closed     | Run                 | Closed           | Preset<br>Speed 1   |
| 7           | Open       | FWD<br>Stop | Open       | REV Stop     | Open       | Trip (Ext<br>Trip)  | Open             | Keypad<br>Speed Ref |
|             | Closed     | FWD<br>Run  | Closed     | REV Run      | Closed     | Run                 | Closed           | Preset<br>Speed 1   |

#### Table 8-2 Parameter P-08 Control of Digital Inputs when P-07=1 or 2

Remote Up and Remote Down are MOP (E-Pot) controls. These provide Speed Increase and Decrease inputs to allow MOP operation. (Keypad controls remain active)

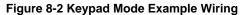

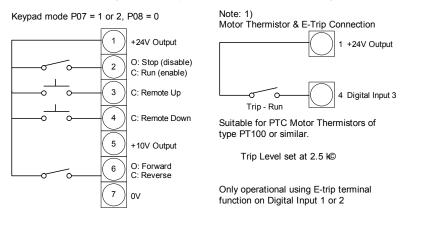

8-4 Customizing Your Application

## 8.2.3 Modbus Control Mode (P-07 = 3 or 4)

| P-08         | Digital I | n 1  | Digital I | 1 2                    | Digital I | n 3             | Analog Input 1* |
|--------------|-----------|------|-----------|------------------------|-----------|-----------------|-----------------|
| 0, 2,        | Open      | Stop | Open      |                        | Open      |                 | No effect       |
| 4-5,<br>8-12 | Closed    | Run  | Closed    |                        | Closed    |                 |                 |
|              | Open      | Stop | Open      |                        | Open      | Trip (Ext Trip) | No effect       |
| 3            | Closed    | Run  | Closed    | Preset<br>Speed 1      | Closed    | Run             |                 |
|              | Open      | Stop | Open      |                        | Open      | Trip (Ext Trip) | Analog input    |
| 6            | Closed    | Run  | Closed    | Analog<br>Input 1      | Closed    | Run             | reference       |
|              | Open      | Stop | Open      |                        | Open      | Trip (Ext Trip) | No effect       |
| 7            | Closed    | Run  | Closed    | Keypad<br>Speed<br>Ref | Closed    | Run             |                 |

For the drive to run, digital in 1 must be closed and run and stop commands must be received on the RS485 link. Master Speed Ref - start and stop controlled by RS485. Keypad Speed Ref - drive auto runs if digital input 1 closed, depending on P-31 setting. For information on MODBUS RTU see Appendix E.

MN767

Customizing Your Application 8-5

#### 8.2.4 User PI Control Mode (P-07 = 5 or 6)

Factory Settings for Proportional Gain (P-38), Integral Time Constant (P-39) and Feedback mode (P-43) are suitable for many HVAC and Pump applications. Adjustment of these parameter values may be necessary for your application.

| P-08         | Digital Ir | n 1  | Digital In | 2              | Digital In | n 3       | Analog<br>Input 1* |
|--------------|------------|------|------------|----------------|------------|-----------|--------------------|
| 0, 2,        | Open       | Stop | Open       | PI Control     | Analog     | ln2 (Pl   | No effect          |
| 4-5,<br>8-12 | Closed     | Run  | Closed     | Preset Speed 1 | feedback   | )         |                    |
| 1            | Open       | Stop | Open       | PI Control     | Analog     | ln2 (Pl   | Analog Input       |
| 1            | Closed     | Run  | Closed     | Analog Input 1 | Feedbac    | k)        | 1                  |
|              | Open       | Stop | Open       | PI Control     | Open       | Trip (Ext | Analog In1         |
| 3, 6, 7      |            |      |            |                |            | Trip)     | (PI                |
|              | Closed     | Run  | Closed     | Preset Speed 1 | Closed     | Run       | Feedback)          |

Table 8-4 Parmater P-08 Control of Digital Inputs when P-07=5 or 6

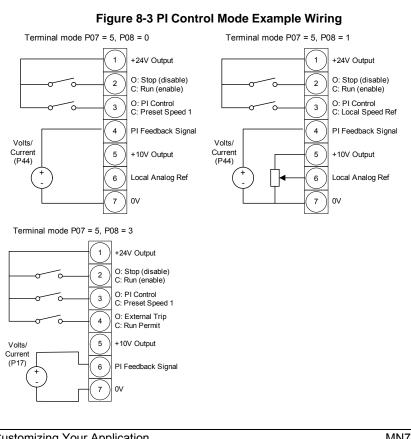

8-6 Customizing Your Application

#### Figure 8-4 PI Control Block Diagram

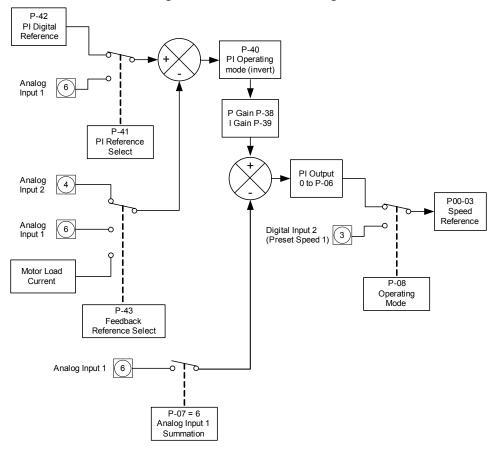

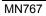

Customizing Your Application 8-7

8-8 Customizing Your Application

# Chapter 9 Troubleshooting

The VS1ST constantly monitors its status and provides the following ways to determine the status of the drive and to troubleshoot problems that may occur:

- LED's one the drive
- Fault Codes displayed on seven segment display
- Drive monitor and status parameters
- Entries in the fault queue

## 9.1 Fault Codes

Fault codes indicate conditions within the drive that require immediate attention. The drive responds to a fault by initiating a coast-to-stop sequence and turning off motor power.

- 1. Note the fault code on the display. See Table 9-1 for a description of the fault and corrective actions. The cause must be corrected before the fault can be cleared.
- 2. Remove the condition which caused the trip and press the STOP key or re-enable the drive.
- 3. The drive will restart according to the mode selected by P29
- 4. If the motor is stopped and the display shows STOP, there is no fault; the drive output is disabled and the drive is ready to run.

#### Read fault log as follows:

- 1. Press and hold the Navigate to enter program mode
- 2. Use the Up / Down arrow keys to select P20 Trip Log.
- Press Navigate to access the fault log. The last four faults can be monitored using the Up / Down arrow keys to view.
- 4. The codes appear in the order they occurred with the first fault displayed being the most recent.

## 9.2 Periodic Inspection

A periodic inspection schedule for the drive and driven equipment promotes proper operation and reduces down time. The frequency of inspections depends on operating environment. Inspections should be conducted more frequently in hostile conditions where there might be high vibration, dust, dirt, high humidity, or corrosive atmosphere.

- Check for any loose mounting hardware and tighten to specified torque value.
- Check electrical connections are tight and secure.
- Check the cooling fan and heatsink for debris. Remove obstructions as necessary.

MN767

Troubleshooting 9-1

| Fault Code | Description                                                                                            | Corrective Action                                                                                                    |
|------------|----------------------------------------------------------------------------------------------------|----------------------------------------------------------------------------------------------------|
| P-dEF      | Default parameters loaded                                                                              | Press STOP key, drive is ready to configure for particular application.                                                                                                    |
| 0-1        | Output over current<br>condition. Excess load<br>on the motor. Over<br>temperature on the<br>heatsink. | Motor at constant speed: investigate overload or malfunction.<br>Motor starting: load stalled or jammed. Check for star-delta motor<br>wiring error. Motor accelerating/decelerating: The accel/decel time<br>too short requiring too much power. If P-10 or P-11 cannot be<br>increased, a bigger drive is required. Cable fault between drive and<br>motor. |
| 1_ E-ErP   | Drive has tripped on<br>overload after delivering<br>>100% of value in P08<br>for a period of time.    | Check to see when the decimal points are flashing (drive in overload) and either increase acceleration ramp (P-10) or decrease motor load. Check cable length is within drive specification. Check the load mechanically to ensure it is free, and no jams, blockages or other mechanical faults exist                                                        |
| 01-ь       | Brake channel over<br>current                                                                          | Over current in the brake resistor circuit. Check the cabling to the brake resistor. Check the brake resistor value. Ensure minimum resistance values form the rating tables are observed.                                                                                                    |
| OL-Бг      | Brake resistor overload                                                                                | Brake resistor overload. Increase deceleration time, reduce load inertia or add further brake resistors in parallel.<br>Ensure minimum resistance values form the rating tables are observed.                                                                                                    |
| PS-ErP     | Internal power stage<br>fault                                                                          | Check wiring to motor, look for ph-ph or ph-Earth short circuit.<br>Check drive ambient temp, additional space or cooling is needed.<br>Check drive is not forced into overload.                                                                                                    |
| 0_Uo It    | Over voltage on DC bus                                                                                 | Supply problem, or increase deceleration ramp time P-11.                                                                                                    |
| U_Uo IE    | Under voltage on DC bus                                                                                | This occurs routinely when power is switched off. If it occurs during running, check power supply voltage.                                                                                                    |
| 0-E        | Heatsink over<br>temperature                                                                           | Check drive ambient temp. Additional space or cooling required.                                                                                                    |
| U-E        | Under temperature                                                                                      | Trip occurs when ambient temperature is less than -10°C.<br>Temperature must be raised over -10°C in order to start the drive.                                                                                                    |
| EH-FLE     | Faulty thermistor on<br>heatsink.                                                                      | Refer to your Baldor District Office.                                                                                                    |
| 5[-ErP     | Comms loss trip                                                                                        | Check communication link between drive and external devices.<br>Make sure each drive in the network has its unique address.                                                                                                    |
| P-L055     | Input phase loss trip                                                                                  | Drive intended for use with a 3 phase supply has lost one input phase.                                                                                                    |
| 5P1 n-F    | Spin start failed                                                                                      | Spin start function failed to detect the motor speed.                                                                                                    |
| dAFA-E     | Internal memory fault.                                                                                 | Parameters not saved, defaults reloaded. Try again. If problem recurs, refer to your Baldor District Office.                                                                                                    |
| 4-20 F     | Analog input current out<br>of range                                                                   | Check input current in range defined by P-16.                                                                                                    |
| SC-FLŁ     | Internal drive Fault                                                                                   | Refer to your Baldor District Office.                                                                                                    |
| FAULES     | Internal drive Fault                                                                                   | Refer to your Baldor District Office.                                                                                                    |

#### **Table 9-1 Fault Descriptions and Corrective Actions**

9-2 Troubleshooting

# Appendix A Technical Specifications

| All specification | is are subject to change | without houce.                   |                                    |                                                |
|-------------------|--------------------------|----------------------------------|------------------------------------|------------------------------------------------|
|                   | Voltage                  | 115                              | 230                                | 460                                            |
|                   | Voltage range            | 99-126                           | 198-264                            | 342-528                                        |
| Input Ratings     | Phase                    | Single Phase                     | Single Phase<br>and<br>Three Phase | Three Phase<br>(single phase<br>with derating) |
|                   | Frequency                | 50/60 Hz ±5%                     |                                    |                                                |
|                   | Impedance                | 1% minimum from mains connection |                                    |                                                |

All specifications are subject to change without notice

|                | Horsepower        | 1/2-1.5 HP<br>1/2-3 HP<br>2-3 HP<br>1-10 HP | 115VAC, 1 PH<br>230VAC, 1PH<br>230VAC, 3PH<br>460VAC, 3PH |
|----------------|-------------------|---------------------------------------------|-----------------------------------------------------------|
| Output Ratings | Overload Capacity | 150% for 1 minute; 7                        | 175% for 2 seconds.                                       |
|                | Frequency         | 0-500Hz                                     |                                                           |
|                | Voltage           | 0 to maximum input                          | voltage (RMS)                                             |

|                        | Trip                         | Missing control power, over current, over voltage,<br>under voltage, over temperature (motor or control),<br>output shorted or grounded, motor overload |
|------------------------|------------------------------|----------------------------------------------------------------------------------------------------|
|                        | Stall Prevention             | Over voltage suppression, over current suppression                                                                                                    |
| Protective<br>Features | External Output              | LED trip condition indicators, 4 assignable logic<br>outputs, 2 assignable analog outputs                                                               |
|                        | Short Circuit                | Phase to phase, phase to ground                                                                                                    |
|                        | Electronic Motor<br>Overload | Meets UL508C (I2T)                                                                                                    |

MN767

Technical Specifications A-1

|               | Temperature         | -10 to 50 °C De-rate 3% per degree C above<br>50 to 55 °C maximum ambient temperature            |  |  |
|---------------|---------------------|--------------------------------------------------------------------------------------------------|--|--|
|               | Cooling             | 0.5hp Natural; 1-10hp Forced air                                                                 |  |  |
|               | Enclosure           | NEMA 12, NEMA4X                                                                                  |  |  |
| Environmental | Altitude            | Sea level to 3300 Feet (1000 Meters)<br>De-rate 2% per 1000 Feet (303 Meters)<br>above 3300 Feet |  |  |
| Conditions    | Humidity            | 10 to 90% RH Non-Condensing                                                                      |  |  |
|               | Shock               | 1G                                                                                               |  |  |
|               | Vibration           | 0.5G at 10Hz to 60Hz                                                                             |  |  |
|               | Storage Temperature | -20 to +65 °C                                                                                    |  |  |
|               | Duty Cycle          | 1.0                                                                                              |  |  |

|                | Control Method          | V/Hz inverter, Sensorless vector     |
|----------------|-------------------------|--------------------------------------|
|                | PWM Frequency           | Adjustable 8, 16 or 32kHz            |
|                | Speed Setting           | 0-10 VDC, 0-20 mA; digital (keypad)  |
| Control        | Accel/Decel             | 0-3000 seconds                       |
| Specifications | Velocity Loop Bandwidth | Adjustable to 180 Hz (Control only)  |
|                | Current Loop Bandwidth  | Adjustable to 1200 Hz (Control only) |
|                | Analog Output           | 0-10VDC, 10mA (1k ohm)               |
|                | Relay Output            | 30VDC@5A, 250VAC@5A                  |

A-2 Technical Specifications

# Appendix B Parameter Tables

| Param # Access Parame      |    | Parameter Name          | Description (Range)                                                                                                    | Factory<br>Setting | User<br>Setting |
|----------------------------|----|-------------------------|----------------------------------------------------------------------------------------------------|--------------------|-----------------|
| P00                        | RO | Read Only Parameters    | 1-20                                                                                                    |                    |                 |
| P01                        | RW | Motor Rated Volts       | 0, 20-250VAC; or 0,<br>20-500VAC                                                                                                    | 0                  |                 |
| P02                        | RW | Motor Rated Current     | 25-100%                                                                                                    | CALC               |                 |
| P03                        | RW | Motor Rated Frequency   | 25 to 500 Hz                                                                                                    | 60                 |                 |
| P04                        | RW | Motor Rated Speed       | 0 to 30000 RPM                                                                                                    | 0                  |                 |
| P05                        | RW | Minimum Output Speed    | 0.0 to P06 (max 500.0Hz)                                                                                                    | 0.0                |                 |
| P06                        | RW | Maximum Output Speed    | P05 to 5*P03 (max 500Hz)                                                                                                    | 60.0               |                 |
| P07                        | RW | Start/Stop Source       | <ul> <li>0- Terminal Strip,</li> <li>1- Keypad FWD</li> <li>2- Keypad bi-directional</li> <li>3- MODBUS with accel / decel ramps.</li> <li>4- MODBUS with accel / decel ramp adjustment.</li> <li>5- User PI with external FDBK</li> <li>6- User PI control Analog Input</li> </ul> | 0                  |                 |
| P08                        | RW | Operating Mode          | 0-12                                                                                                    | 0                  |                 |
| P09                        | RW | Stop Mode               | 0: Ramp to stop<br>1: Coast to stop.<br>2: Ramp to stop (fast stop)                                                                                                    | 0                  |                 |
| P10                        | RW | Accel Time              | 0 to 600 seconds                                                                                                    | 5.0                |                 |
| P11                        | RW | Decel Time              | 0 to 600 seconds                                                                                                    | 5.0                |                 |
| P12                        | RW | Preset Speed 1          | -P06 to P06                                                                                                    | 0.0                |                 |
| P13                        | RW | Preset Speed 2          | -P06 to P06 0.0                                                                                                    |                    |                 |
| P14                        | RW | Preset Speed 3          | -P06 to P06 0.0                                                                                                    |                    |                 |
| P15                        | RW | Preset Speed 4          | -P06 to P06 0.0                                                                                                    |                    |                 |
| P16                        | RW | Speed Reference Scaling | ing 0 to 500% 100.0                                                                                                    |                    |                 |
| P17 RW Analog Input Format |    | Analog Input Format     | 0-10V, 0-20mA, 4-20mA,<br>20-4mA                                                                                                    | V 0-10             |                 |

#### Table B-1 Parameters Sorted by Parameter Number

MN767

Parameter Tables B-1

| Param # Access Parameter Name Description (Rang |    | Description (Range)        | Factory<br>Setting                                                                                                    | User<br>Setting |  |
|-------------------------------------------------|----|----------------------------|----------------------------------------------------------------------------------------------------|-----------------|--|
| P18                                             | RW | Voltage Boost              | 0.0 to 25.0%                                                                                                    | CALC            |  |
| P19                                             | RW | Energy Savings             | 0: Disabled<br>1: Enabled                                                                                                    | 0               |  |
| P20                                             | RW | Trip Log                   | N/A                                                                                                    |                 |  |
| P21                                             | RW | PWM Frequency              | 4 to 32 kHz                                                                                                    | 16              |  |
| P22                                             | RW | Relay Output               | 0: Drive enabled<br>1: Drive healthy<br>2: Motor at target speed<br>3: Drive tripped<br>4: Motor speed >= limit<br>5: Motor current >= limit<br>6: Motor speed < limit<br>7: Motor current < limit                                                                                     |                 |  |
| P23                                             | RW | Display Speed Scale Factor | Custom scaling factor used only<br>if P-04 = 0, speed in Hz                                                                                                    | 0.000           |  |
| P24                                             | RW | Analog Output              | Digital output mode<br>0: Drive enabled<br>1: Drive healthy<br>2: Motor at target speed<br>3: Drive tripped<br>4: Motor speed >= limit<br>5: Motor current >= limit<br>6: Motor speed < limit<br>7: Motor current < limit<br>Analog output mode<br>8: Motor speed<br>9: Motor current) | 8               |  |
| P25                                             | RW | Relay output limit         | 0.0 to 100.0%                                                                                                    | 100.0           |  |
| P26                                             | RW | Skip Frequency             | P-05 to P-06                                                                                                    | 0.0             |  |
| P27                                             | RW | Skip Frequency Band        | 0 to P-06                                                                                                    | 0.0             |  |
| P28                                             | RW | Restart Mode               | 0: Minimum Speed 1<br>1: Previous speed<br>2: Minimum speed (Auto-run)<br>3: Previous speed (Auto-run)                                                                                                    |                 |  |
| P29                                             | RW | Auto Restart Attempts      | Edge-r<br>Auto-0<br>Auto-1-5                                                                                                    | Auto-0          |  |
| P30                                             | RW | Analog Input Offset        | -500.0 to 500.0%                                                                                                    | 0.0             |  |

B-2 Parameter Tables

| Param # | Param # Access Parameter Name Description (Range)    |                                                                                                    | Factory<br>Setting                                                                                                    | User<br>Setting          |  |
|---------|------------------------------------------------------|----------------------------------------------------------------------------------------------------|----------------------------------------------------------------------------------------------------|--------------------------|--|
| P31     | RW                                                   | Brake After Stop 0 to 60.0 seconds 0                                                                                                 |                                                                                                    | 0.0                      |  |
|         |                                                      | Brake Before Start                                                                                                    | 0 - The drive accelerates to<br>speed without delay.<br>1 - Applies DC braking when run<br>command is issued. The amount<br>of time is set in P31 and the<br>amount of braking in P18. (The<br>drive will then accelerate.) | 0                        |  |
| P33     | RW                                                   | Decel2 Fast Stop                                                                                                    | 0 to 25 seconds                                                                                                    | 0.00                     |  |
| P34     | RW                                                   | · · · · · · · · · · · · · · · · · · ·                                                                                                |                                                                                                    | 0                        |  |
| P35     | RW                                                   | Serial Comms address<br>Modbus enable / baudrate<br>select<br>Trip enable / delay                                                    | Addr: 0 (disable) to 63.<br>OP-buS, 9.6, 19.2, 38.4, 57.6,<br>115.2 kBPS.<br>0 (no trip), t 30, 100, 1000, 3000<br>(ms) r 30, 100, 1000, 3000 (ms)                                                                          | Adr 1<br>OP-BuS<br>t3000 |  |
| P36     | RW                                                   | V/F Frequency Adjustment                                                                                                    | 0 to P-03                                                                                                    | 0.0                      |  |
| P37     | RW                                                   | V/F Voltage Adjustment                                                                                                    | 0 - P-01                                                                                                    | 0                        |  |
| P38     | RW                                                   | User PI Proportional Gain                                                                                                    | 0.1 - 30.0                                                                                                    | 1.0                      |  |
| P39     | RW                                                   | RW User PI Integral time 0.0s - 30.0seconds                                                                                          |                                                                                                    | 1.0                      |  |
| P40     | RW                                                   | User PI feedback mode                                                                                                    | 0: Direct 1: Inverse.                                                                                                    | 0                        |  |
| P41     | 11 RW User PI reference select 0: Digital 1: Analog. |                                                                                                    | 0: Digital 1: Analog.                                                                                                    | 0                        |  |
| P42     | RW User PI digital reference 0 - 100.0%              |                                                                                                    | 0.0                                                                                                    |                          |  |
| P43     | RW                                                   | <ul> <li>User PI feedback select</li> <li>0: 2nd analog input</li> <li>1: 1st analog input</li> <li>2: motor load current</li> </ul> |                                                                                                    | 0                        |  |
| P44     | RW                                                   | 2nd analog input format                                                                                                    | 0-10V, 0-20mA, t 4-20mA, r 4-<br>20mA, t 20-4mA r 20-4mA                                                                                                    |                          |  |
| P45     | RW                                                   | Parameter access lock                                                                                                    | 0: Parameters can be changed,<br>1: Read-only.                                                                                                    | 0                        |  |

MN767

Parameter Tables B-3

B-4 Parameter Tables

# Appendix C CE Guidelines

# C.1 CE Declaration of Conformity

Baldor indicates that the products are only components and not ready for immediate or instant use within the meaning of "Safety law of appliance", "EMC Law" or "Machine directive." The final mode of operation is defined only after installation into the user's equipment. It is the responsibility of the user to verify compliance.

# C.2 EMC - Conformity and CE - Marking

The information contained herein is for your guidance only and does not guarantee that the installation will meet the requirements of the council directive 89/336/EEC.

The purpose of the EEC directives is to state a minimum technical requirement common to all the member states within the European Union. In turn, these minimum technical requirements are intended to enhance the levels of safety both directly and indirectly. Council directive 89/336/EEC relating to Electro Magnetic Compliance (EMC) indicates that it is the responsibility of the system integrator to ensure that the entire system complies with all relative directives at the time of installing into service.

Motors and controls are used as components of a system, per the EMC directive. Hence, all components, installation of the components, interconnection between components, and shielding and grounding of the system as a whole determines EMC compliance. The CE mark does not inform the purchaser which directive the product complies with. It rests upon the manufacturer or his authorized representative to ensure the item in question complies fully with all the relative directives in force at the time of installing into service, in the same way as the system integrator previously mentioned. Remember, it is the instructions of installation and use, coupled with the product, that comply with the directive.

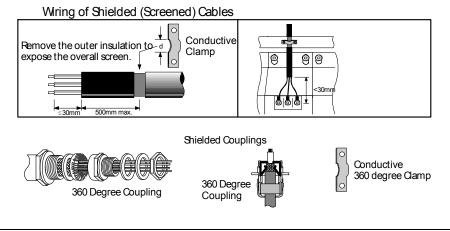

MN767

CE Guidelines C-1

# C.3 EMC Installation Options

When installed for Class A or Class B operation, the control is compliant with EN55011 (1991)/EN550022(1994) for radiated emissions as described.

#### Grounding for Wall Mounting (Class A) also see Chapters 4 and 5

Top cover must be installed:

- A single-star point (ground) is required.
- The protective ground connection (PE) to the motor must be run inside the screened cable or conduit between the motor and control and be connected to the protective ground terminal at control.
- The internal/external AC supply filter must be permanently grounded.
- The signal/control cables must be screened.

#### Grounding for Enclosure Mounting (Class B) also see Chapters 4 and 5

The unit is installed for Class B Operation when mounted inside an enclosure that has 10dB attenuation from 30 to 100MHz (typically the attenuation provided by a metal cabinet with no opening greater than 0.15m), using the recommended AC supply filter and having met all cable requirements.

# NOTE: Radiated magnetic and electric fields inside the cubicle will be high and components installed inside must be sufficiently immune.

The control, external filter and associated equipment are mounted into a conducting, metal panel. Do not use enclosures that use insulating mounting panels or undefined mounting structures. Cables between the control and motor must be screened or in conduit and terminated at the control.

#### Using CE approved components will not guarantee a CE compliant system.

- 1. The components used in the drive, installation methods used, materials selected for interconnection of components are important.
- 2. The installation methods, interconnection materials, shielding, filtering and grounding of the system as a whole will determine CE compliance.
- 3. The responsibility of CE mark compliance rests entirely with the party who offers the end system for sale (such as an OEM or system integrator).

Baldor products which meet the EMC directive requirements are indicated with a "CE" mark. A signed CE declaration of conformity is provided in this section.

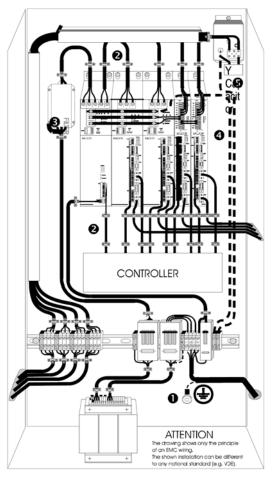

#### **EMC Wiring Technique**

1. CABINET

The drawing shows an electroplated zinc coated enclosure, which is connected to ground.

This enclosure has the following advantages:

- All parts mounted on the back plane are connected to ground.

- All shield (screen) connections are connected to ground.

Within the cabinet there should be a spatial separation between power wiring (motor and AC power cables) and control wiring.

- SCREEN CONNECTIONS All connections between components must use shielded cables. The cable shields must be connected to the enclosure. Use conductive clamps to ensure good ground connection. With this technique, a good ground shield can be achieved.
- 3. EMC FILTER

The EMI or main filter should be mounted next to the power supply (here BPS). For the connection to and from the main filter screened cables should be used. The cable screens should be connected to screen clamps on both sides. (Exception: Analog Command Signal).

4. Grounding (Earth)

For safety reasons (VDE0160), all BALDOR components must be connected to ground with a separate wire. The diameter of the wire must be at minimum AWG#6 (10mm\_). Ground connections (dashed lines) must be made from the central ground to the regen resistor enclosure and from the central ground to the Shared Power Supply.

5. Y-CAPACITOR

The connection of the regeneration resistor can cause RFI (radio frequency interference) to be very high. To minimize RFI, a Y-capacitor is used. The capacitor should only be connected between the dynamic brake resistor housing and terminal pin R1 (lead from Lin).

MN767

CE Guidelines C-3

# C.4 EMC Installation Instructions

To ensure eletromagnetic compatibility (EMC), the following installation instructions should be completed. These steps help to reduce interference. Consider the following:

- Grounding all system elements to a central ground point
- Shielding of all cables and signal wires
- Filtering of power lines

A proper enclosure should have the following characteristics:

- A) All metal conducting parts of the enclosure must be electrically connected to the back plane. These connections should be made with a grounding strap from each element to a central grounding point. [1]
- B) Keep the power wiring (motor and power cable) and control wiring separated. If these wires must cross, be sure they cross at 90 degrees to minimize noise due to induction.
- C) The shield connections of the signal and power cables should be connected to the screen rails or clamps. The screen rails or clamps should be conductive clamps fastened to the cabinet. [2]
- D) The cable to the regeneration resistor must be shielded. The shield must be connected to ground at both ends.
- E) The location of the AC mains filter has to be situated close to the drive so the AC power wires are as short as possible.
- F) Wires inside the enclosure should be placed as close as possible to conducting metal, cabinet walls and plates. It is advised to terminate unused wires to chassis ground. [1]
- G) To reduce ground current, use at least a 10mm2 (6 AWG) solid wire for ground connections.

[1] Grounding in general describes all metal parts which can be connected to a protective conductor, e.g. housing of cabinet, motor housing, etc. to a central ground point. This central ground point is then connected to the main plant (or building) ground.

[2] Or run as twisted pair at minimum.

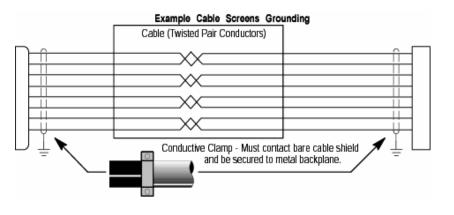

C-4 CE Guidelines

# Appendix D Options & Kits

## **D.1 Remote Keypad Option**

The VS1ST Remote Keypad can be panel mounted for remote control or display of the drive. The remote keypad comes with a standard 3.0 meter cable.

#### Table D-1 Remote Keypad

| Catalog Numbe | Description                                      |
|---------------|--------------------------------------------------|
| VS1ST-RKEY3   | VS1ST and VS1ST Remote Keypad and 9ft (3m) cable |

Note: Template may be distorted due to reproduction

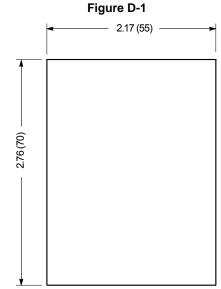

- 1. Cut a rectangular opening at the enclosure mounting locating using Figure D-1 as a template.
- 2. Remove the covering from adhesive backing on the rear of the keypad.
- 3. The Remote keypad snaps into place. Simply press into the mounting location to seal.
- 4. Attach one end of the remote cable in the keypad connector of the control.
- 5. Attach the other end of the remote cable to the remote keypad.

MN767

Options & Kits D-1

## **D.2 Accessories**

#### Remote Keypad for VS1ST

The VS1ST Remote Keypad can be panel mounted for remote control or display of the drive. The remote keypad comes with a standard 3.0 meter cable.

| Catalog Number | Description                                 |
|----------------|---------------------------------------------|
| VS1ST-RKEY3    | VS1ST and VS1ST Remote Keypad with 3m cable |

#### **Optional Cables for VS1ST**

Option cable assemblies for setting up and connecting a simple serial network.

| Catalog Number | Description         |
|----------------|---------------------|
| VS1ST-J45SP    | RJ45 Cable Splitter |
| VS1ST-CBL0P5   | 0.5m RJ45 Cable     |
| VS1ST-CBL1     | 1m RJ45 Cable       |
| VS1ST-CBL3     | 3m RJ45 Cable       |

#### VS1ST Dynamic Braking Resistors

VS1ST Frame B and C drives include built-in braking transistors to aid in applications requiring the ability to stop rapidly. The brake resistor must be mounted and secured in place. Two wires connect to the +DC and BR terminals on the power strip of the size B or the larger enclosure. Refer to Table 4-1 for minimum brake resistor values if a value that is larger than the stock resistor kit is required.

| Table D- | 4 Dynamic | Braking | Resistor |
|----------|-----------|---------|----------|
|----------|-----------|---------|----------|

| Catalog Number | Ohms | Wattage | Frame |
|----------------|------|---------|-------|
| VS1ST-R100W200 | 50   | 200     | B&C   |

#### **Table D-5 Minimum Resistor Values**

| Drive Voltage Rating |           |            | Minimum Resistor Value (Ohms) |
|----------------------|-----------|------------|-------------------------------|
| Volts                | HP        | kW         |                               |
| 115VAC               | 2         | -          | 47                            |
| 230VAC               | 2 to 5    | 1.5 to 4   | 47                            |
|                      | 2 to 3    | 1.5 to 2.2 | 47                            |
| 460VAC               | 5         | 4          | 33                            |
|                      | 7.5 to 10 | 5.5 to 7.8 | 22                            |

D-2 Options & Kits

#### Figure D-2 Dynamic Braking Resistor Installation

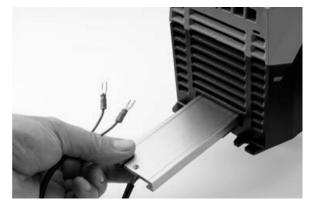

When the internal brake resistor is used, set P-34=1. This provides software thermal protection for the internal 200W brake resistors.

When external brake resistors are used, set P-34=2.

No software thermal protection is provided in this setting and an external thermal device is required to protect the resistor.

#### CopyCat Loader

Connects to the RJ45 Port on the front of the VS1ST and allows the upload or download of software parameters.

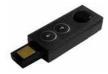

#### Table D-6 CopyCat Loader

| Catalog Number | Description                         |
|----------------|-------------------------------------|
| VS1ST-CCL      | VS1ST and VS1ST RJ45 CopyCat Loader |

MN767

Options & Kits D-3

#### **Option Cards for VS1ST**

Provides additional relay outputs for signal and control

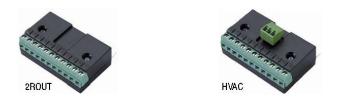

#### Table D-7 Option Cards

| Catalog Number  | Description                                                    |
|-----------------|----------------------------------------------------------------|
| VS1ST-2ROUT     | Provides one additional relay output for the drive             |
| VS1ST-HVAC      | Provides 2 relays for drive running & drive tripped indicators |
| VS1ST-LOGHV-1.1 | Provides the ability to accept 100-120VAC control inputs       |
| VS1ST-LOGHV-23  | Provides the ability to accept 200-240VAC control inputs       |

# VS1ST Field Bus Gateways

Connects the VS1ST Modbus RTU RS485 communication interface to the field bus gateway.

#### Table D-8 Field Bus Gateways

| VS1ST-PBUS | Profibus Gateway  |
|------------|-------------------|
| VS1ST-DNET | DeviceNet Gateway |
| VS1ST-ENET | Ethernet Gateway  |

D-4 Options & Kits

# Appendix E RS485/MODBUS Protocol

# **E.1** Introduction

The VS1ST AC Drive is supplied with imbedded RS-485 communications that supports the Modbus-R TU protocol. This allows the user to set up a multi-drop communications network between multiple VS1ST drives and a PLC or host computer without the requirement of option boards for the drives. This is a master-slave architecture where the master (e.g. PLC) can monitor and control multiple VS1ST drives on the same network with other Modbus-RTU slaves. This appendix defines the specifics needed to set up a VS1ST on an RS-485 network running the Modbus-R TU protocol and documents the function codes and exception codes supported by the VS1ST. For a complete definition of the Modbus-RTU protocol and the content of specific messages see www.modbus.org.

# E.2 Installation

- 1. Connect the RS485 communication line to RJ45 connector, (see Chapter 5).
- 2. Check the connections and turn ON the inverter.
- 3. Table E-1documents the parameters within the VS1ST that are related to communications:

| Number | Name                 | Comments                                                                                                    |  |  |  |
|--------|----------------------|----------------------------------------------------------------------------------------------------|--|--|--|
| P07    | Start/Stop<br>Source | Set to 3 or 4 for applications that require network control to start and stop the drive over the network                       |  |  |  |
| P35    | Drive Address        | Set to the desired Modbus-RTU address (note that each device on the network must have a unique address)                        |  |  |  |
| P35    | Baud Rate            | Select the baud rate utilized by the master device on the network. All devices on the network must utilize the same baud rate. |  |  |  |
| P35    | Trip Enable<br>Delay | Set to desired trip response to a loss of communications                                                                       |  |  |  |

#### **Table E-1 Communication Parameters**

4. Make connection to the master and other slave devices. The maximum number of drives that can be connected is 31. Maximum length of communication line is 2300 ft (700m).

MN767

RS485/MODBUS Protocol E-1

# E.3 Operation

- 1. Remove all power from the VS1ST control.
- 2. Disconnect the motor load from the control (terminals U, V and W). (Do not connect the motor load until stable communication between the master controller and the inverter are verified.)
- 3. Verify master controller and the inverter connections.
- 4. Turn ON the inverter.
- 5. Start the communications program on the master controller.
- 6. Verify proper communications and that the VS1ST is controlled as desired.
- 7. Remove all power from the VS1ST control.
- 8. Connect the motor load to the control (terminals U, V and W).
- 9. Turn ON the inverter.
- 10. Verify proper operation. See Troubleshooting at the end of this section to aid in resolving any remaining problems.

# E.4 Performance Specifications

#### **Table E-2 Communication Performance**

| Communication<br>Method | RS485 Hardware specification, MODBUS protocol                        |  |  |  |
|-------------------------|----------------------------------------------------------------------|--|--|--|
| Transmission Form       | Bus method, Multi drop Master/Slave architecture                     |  |  |  |
| Applicable inverter     | VS1ST series                                                         |  |  |  |
| Connectable drives      | Max 31                                                               |  |  |  |
| Transmission distance   | Max. 2,300 ft (Repeater may be required for high noise environments) |  |  |  |

# E.5 Hardware Specifications

#### Table E-3 Communication Hardware

| Installation | Use RJ45 connector on control (see chapter 5)             |
|--------------|-----------------------------------------------------------|
| Power Supply | Provided by isolated power from the inverter power supply |

## **E.6 Communication Specifications**

#### **Table E-4 Communication Specifications**

| Communication Speed    | 19200, 9600, 4800, 2400, 1200 bbs selectable |  |  |  |
|------------------------|----------------------------------------------|--|--|--|
| Control Procedure      | Asynchronous communication system            |  |  |  |
| Communication          | Half Duplex                                  |  |  |  |
| Characters (Data bits) | ASCII (8 bit)                                |  |  |  |
| Start bits             | 1 bits                                       |  |  |  |
| Stop bits              | 1 bits                                       |  |  |  |
| Check Sum              | 2 byte CRC                                   |  |  |  |
| Parity                 | None                                         |  |  |  |

E-2 RS485/MODBUS Protocol

# E.7 Communications Protocol (MODBUS-RTU)

Use MODBUS-RTU protocol (Open Protocol). Requires computer or other host to be network Master and inverters to be Slaves. Inverters respond to Read/Write commands from the Master.

| Register | Upper byte            | Lower Byte           | Command | Туре |
|----------|-----------------------|----------------------|---------|------|
| 1*       | Command               |                      | 03,06   | R/W  |
| 2*       | Speed reference       |                      | 03,06   | R/W  |
| 3*       | Reserved              |                      | 03,06   | R/W  |
| 4*       | Modbus ramp contro    | l time               | 03,06   | R/W  |
| 5        | Reserved              |                      | 03      | R    |
| 6*       | Error code            | Drive status         | 03      | R    |
| 7*       | Motor speed           |                      | 03      | R    |
| 8*       | Motor current         |                      | 03      | R    |
| 9*       | Reserved              |                      | 03      | R    |
| 10       | Reserved              |                      | 03      | R    |
| 11       | Digital input status  |                      | 03      | R    |
| 12       | Rating ID             |                      | 03      | R    |
| 13       | Power rating          |                      | 03      | R    |
| 14       | Voltage rating        |                      | 03      | R    |
| 15       | IO processor softwar  | e version            | 03      | R    |
| 16       | Motor control proces  | sor software version | 03      | R    |
| 17       | Drive type            |                      | 03      | R    |
| 18       | Reserved              |                      | 03      | R    |
| 19       | Reserved              |                      | 03      | R    |
| 20       | Analog 1 input result |                      | 03      | R    |
| 21       | Analog 2 input result |                      | 03      | R    |
| 22       | Speed reference value | ue                   | 03      | R    |
| 23       | DC bus voltages       |                      | 03      | R    |
| 24       | Drive temperature     |                      | 03      | R    |
| 25 to 30 | Reserved              |                      | 03      | R    |

#### Table E-5 Modbus-RTU Protocol

\*Registers are available in standard field bus gateway configuration.

MN767

RS485/MODBUS Protocol E-3

#### E.7.1 Register Descriptions

#### Read and write register

#### **Register 1: Drive command**

| 15        | 14 | 13 | 12 | 11 | 10 | 9  | 8    | 7  | 6 | 5 | 4 | 3 | 2 | 1 | 0 |
|-----------|----|----|----|----|----|----|------|----|---|---|---|---|---|---|---|
| High Byte |    |    |    |    |    | Lo | w By | te |   |   |   |   |   |   |   |

- Bit 0: Run/Stop command: Set to 1 to enable the drive. Set to 0 to stop the drive.
- Bit 1: Fast stop request. Set to 1 to enable drive to stop with 2nd deceleration ramp.
- Bit 2: Reset request. Set to 1 in order to reset the drive if drive is under trip condition.
- User must clear this bit when drive is under normal condition to prevent unexpected reset. Bit 3: Coast stop request. Set to 1 to issue a coast stop command. For normal operation, Bit 3 has the highest priority, Bit 0 has the lowest priority (bit 3>bit 1>bit 0).

**Example**: If user set command as 0x0009, drive will do a coast stop rather than run. For normal run/start, set register to 1. Note that start/stop (bit 0), fast stop (bit 1) and coast stop (bit 3) only works if P-28 [Restart Mode] = 0 or 1. Otherwise, start/stop function is controlled by drive control terminals. Reset function (bit 2) works all the times long as drive is operated under Modbus control mode (P-07 [Control Source Select] = 3 or 4).

#### **Register 2**: Speed reference setup

This register holds the speed reference value. The input data is 16bits integer and includes one decimal place. For example, value 500 represents 50.0Hz, value 123 gives 12.3Hz. To get negative speed reference, user needs put negative value into this register. For example, -1(0xFFFF) gives - 0.1Hz. -234(0xFF16) gives -23.4Hz. The input value range from -5000 (0 for single phase output drive) to +5000, however the drive output speed will be limited by the maximum speed set by P-06.

#### Register 4: Modbus ramp control time

This register specifies the drive acceleration and deceleration ramp time. User can only write to this register when P-07 is set to 4. The input data range is from 0 to 60000 (0.00s to 600.00s).

#### Read only register

**Register 6**: Drive status and error code

High byte gives drive error code. (Valid when drive tripped, see appendix for details). Low byte gives drive status (0: drive stopped, 1: drive running, 2: drive tipped).

Register 7: Motor speed information

This register gives motor speed information. The data is 16bits integer with one decimal place. For example, value 123 gives 12.3Hz. Value -234 (0xFF16) gives -23.4Hz.

#### Register 8: Motor current

This register gives motor current information. The data is 16bits integer with one decimal place. For example, 156 = 15.6A, 12 = 1.2A.

#### Register 11: Digital input status

The value in this register represents the drive terminal digital input status (Digital input 1 to 4). Lowest bit indicates digital input 1 status.

Register 12: Rating ID

The value in this parameter includes specific drive ID information, and is not recommended to be used in general application by the customer.

E-4 RS485/MODBUS Protocol

Register 13: Power rating

This gives the drive power rating information, value includes two decimal places. The unit of this register depends on the drive type (KW/HP).

**Register 14**: Voltage level. This register gives the rated input voltage for the drive. 230: 230V 400: 400V 460: 460V

**Register 15**: IO software version This register contains the drive IO software version info. Value includes two decimal places. For example, 100 means version 1.00

**Register 16**: Motor control processor software version This register contains the software version information of the motor control processor. Value includes two decimal places. For example, 100 means version 1.00.

**Register 17**: Drive type This register gives drive internal type code.

**Register 20**: Analog input 1 value

This register gives drive analog input 1 value after scaling and offset control. Value 4096 = 100%.

Register 21: Analog input 2 value

This register gives drive analog input 2 value after scaling and offset control. Value 4096 = 100%.

Register 22: Speed reference value.

This register contains the reference speed information that being used by the drive for motor speed control. The data is in Hz and with one decimal place (for example, 234 = 23.4Hz).

Register 23: DC bus voltage

This register contains drive internal DC bus voltage information. Data unit is Volt.

Register 24: Drive temperature

This register contains drive temperature information. Data is in Celsius with no decimal place.

Parameter Registers (Support command 03 and 06)

Table E-6 Parameter Registers

| Adr | Description           | Data range                      | Data format                                                                                                    |
|-----|-----------------------|---------------------------------|----------------------------------------------------------------------------------------------------|
| 129 | Motor Rated Voltage   | 0, 20 to 250 V 0<br>20 to 500 V |                                                                                                    |
| 130 | Motor Rated Current   | Drive dependent                 | One decimal place 300=30.0A                                                                                                    |
| 131 | Motor Rated Frequency | 25 to 500                       | Data unit is in Hz                                                                                                    |
| 132 | Motor Rated Speed     | 0 to Sync speed                 | Maximum value equals to the sync speed of a typical 2-pole motor                                                                                                    |
| 133 | Min Speed Limit       | 0 to P-01                       | Internal value (3000 = 50.0Hz)                                                                                                    |
| 134 | Max Speed Limit       | 0 to 50 * P-09                  | Internal value (3000 = 50.0Hz)                                                                                                    |
| 135 | Start/Stop Source     | 0 to 6                          | 0: Terminal<br>1: Keypad forward only<br>2: Keypad forward and reverse<br>3: Modbus control mode<br>4: Modbus control with ramp control<br>5 : PID control<br>6 : PID control w/ analog speed sum |

MN767

RS485/MODBUS Protocol E-5

| Adr | Description                   | Data range    | Data format                                                                                     |
|-----|-------------------------------|---------------|-------------------------------------------------------------------------------------------------|
| 136 | Operating Mode                | 0 to 12       | See Chapter 7 for details                                                                       |
| 138 | Accel Time                    | 0 to 6000     | One decimal place 300=3.00s                                                                     |
| 139 | Decel Time                    | 0 to 6000     | One decimal place 300=3.00s                                                                     |
| 140 | Preset Speed 1                | -P06 to P06   | Internal value (3000 = 50.0Hz)                                                                  |
| 141 | Preset Speed 2                | -P06 to P06   | Internal value (3000 = 50.0Hz)                                                                  |
| 142 | Preset Speed 3                | -P06 to P06   | Internal value (3000 = 50.0Hz)                                                                  |
| 143 | Preset Speed 4                | -P06 to P06   | Internal value (3000 = 50.0Hz)                                                                  |
| 144 | Speed Reference Scaling       | 0-5000        | 100 = 10%                                                                                       |
| 145 | Analog Input Format           | 0-6           | 0: 0-10V<br>1: b 0-10V<br>2: 0-20mA<br>3: t 4-20mA<br>4: r 4-20mA<br>5: t 20-4mA<br>6: r 20-4mA |
| 146 | Voltage Boost                 | 0-200         | 100 = 10.0%                                                                                     |
| 147 | Energy Savings                | 0, 1          | 0: Disable<br>1: Enable                                                                         |
| 148 | Trip Log                      |               | Last four trips (See E.7.2 Drive Error<br>Codes)                                                |
| 149 | PWM Frequency                 | 0-5           | 0 = 4kHz,<br>1 = 8kHz,<br>2 = 12kHz<br>3 =16kHz,<br>4 = 24kHz,<br>5 = 32kHz                     |
| 150 | Relay Output                  | 0-7           | See user guide for function details                                                             |
| 151 | Display Speed Scale<br>Factor | 0-6000        | 100 = 0.100                                                                                     |
| 152 | Analog Output                 | 0-9           | See user guide for function details                                                             |
| 153 | Relay output limit            | 0-1000        | 100 = 10.0%                                                                                     |
| 154 | Skip Frequency                | 0 to P01      | Internal value (3000 = 50.0Hz)                                                                  |
| 155 | Skip Frequency Band           | 0 to P01      | Internal value (3000 = 50.0Hz)                                                                  |
| 156 | Restart Mode                  | 0-3           | See user guide for details                                                                      |
| 157 | Auto Restart Attempts         | 0-6           | 0: Edgr-r<br>1: Auto_0<br>2-6: Auto_1 to Auto_5                                                 |
| 158 | Analog Input Offset           | -5000 to 5000 | One decimal place 300=30.0%                                                                     |
| 159 | Brake After Stop              | 0-600 seconds | One decimal place 100=10.0 sec                                                                  |
| 160 | Brake Before Start            | 0-1           | 0 - No brake.<br>1 - DC braking when run command is issued.                                     |

E-6 RS485/MODBUS Protocol

| Adr | Description               | Data range | Data format                        |
|-----|---------------------------|------------|------------------------------------|
| 161 | Decel2 Fast Stop          | 0-2500     | Two decimal places 1000=10.00      |
|     |                           |            | sec                                |
| 162 | Brake Chopper Enable      | 0-2        | 0 : Disabled.                      |
|     |                           |            | 1 : Enabled.                       |
|     |                           |            | 2 : Enabled without s/w protection |
| 163 | Serial Comms address      | 0-63       | Drive comms address                |
|     | Modbus enable / baudrate  | 1-6        | 1 = Optibus (or MXSTBus) fixed     |
|     | select                    |            | baudrate                           |
|     |                           |            | 2 = 9K6                            |
|     |                           |            | 3 = 19K2                           |
|     |                           |            | 4 = 38K4                           |
|     |                           |            | 5 = 57K6                           |
|     |                           |            | 6 = 115K2                          |
|     | Trip enable / delay       | 0-8        | 0 (no trip), t 30, 100, 1000, 3000 |
|     |                           |            | (ms) r 30, 100, 1000, 3000 (ms)    |
| 164 | V/F Frequency Adjustment  | 0 to P09   | 60 = 60Hz                          |
| 165 | V/F Voltage Adjustment    | 0 to P07   | 100 = 100V                         |
| 166 | User PI Proportional Gain | 1-300      | 10 = 1.0                           |
| 167 | User PI Integral time     | 0-300      | 10 = 1.0s                          |
|     | constant                  |            |                                    |
| 168 | User PI feedback mode     | 0-1        | 0: Direct, 1: Inverse              |
| 169 | User PI reference select  | 0-1        | 0: Digital, 1: Analog.             |
| 170 | User PI digital reference |            | 100 =10.0%                         |
| 171 | User PI feedback select   | 0-3        | 0 : 2nd analog input               |
|     |                           |            | 1 : 1st analog input               |
|     |                           |            | 2 : motor load current             |
| 172 | 2nd analog input format   | 0-5        | 0: 0-10V                           |
|     |                           |            | 1: 0-20mA                          |
|     |                           |            | 2: t 4-20mA                        |
|     |                           |            | 3: r 4-20mA                        |
|     |                           |            | 4: t 20-4mA                        |
|     |                           |            | 5: r 20-4mA                        |
| 173 | Parameter access lock     | 0 or 1     | 0: Unlock 1: Locked                |

MN767

RS485/MODBUS Protocol E-7

#### E.7.2 Drive Error Codes

- 0x00 No trip 0x01 Brake circuit over current (short circuit) 0x02 Brake circuit overload 0x03 Drive output over current 0x04 Motor overload 0x05 Power stage trip 0x06 DC bus over voltage trip 0x07 DC bus under voltage trip 0x08 Over temperature trip 0x09 Under temperature trip 0x0A Parameter default 0x0B External trip 0x0C Communication data link loss trip 0x0D Phase imbalance trip 0x0E Phase loss trip 0x0F Spin start failure 0x10 Thermistor fault 0x11 Flash data error fault
- 0x12 4..20mA /20..4mA input signal error

#### E.7.3 Data Flow Examples

#### 1 Read Data from Register 6

#### Table E-7 Read Data Example

| Request: | [01]         | [03]      | [00] [05]          | [00] [01]             | [94] [0B]  |
|----------|--------------|-----------|--------------------|-----------------------|------------|
|          | (Drive Addr) | (Command) | (Reg start addr)   | (No. of<br>Registers) | (Checksum) |
| Reply:   | [01]         | [03]      | [02]               | [00] [00]             | [B8] [44]  |
|          | (Drive Addr) | (Command) | (No of data bytes) | (Data)                | (Checksum) |

Note: The actual start address of register 6 is 5. All data in [] is in 8bits Hex format. 2 Write start command to the register 1 (assumes P-07=3, P-08=0 and Digital Input1=Closed)

#### 2 Write start command to the register 1

(assumes P-07=3, P-08=0 and Digital Input 1 = Closed)

#### Table E-8 Write Data Example

| Request: | [01]         | [06]      | [00] [00]  | [00] [01]    | [48] [0A]  |
|----------|--------------|-----------|------------|--------------|------------|
|          | (Drive Addr) | (Command) | (Reg addr) | (Data value) | (Checksum) |
| Reply:   | [01]         | [06]      | [00] [00]  | [00] [01]    | [48] [0A]  |
|          | (Drive Addr) | (Command) | (Reg addr) | (Data value) | (Checksum) |

Note: The actual address of register 1 on the data link is 0. All data in [] is in 8bits Hex format. Reply can be error message depending on drive parameter settings and digital input status.

E-8 RS485/MODBUS Protocol

#### **Baldor District Offices**

UNITED STATES UNITED STATES ARIZONA PHOENIX 4211 S 43RD PLACE PHOENIX, AZ 85040 PHONE: 602-470-0407 FAX: 602-470-0464 FAX: 602-470-0464 ARKANSAS CLARKSVILLE 1001 COLLEGE AVE. CLARKSVILLE, AR 72830 PHONE: 479-754-9108 FAX: 479-754-9205 FAX: 479-754-9205 CALIFORNIA LOS ANGELES 6480 FLOTILLA COMMERCE, CA 90040 PHONE: 323-724-6771 FAX: 323-721-5859 HAYWARD 21056 FORBES STREET HAYWARD, CA 94545 PHONE: 510-785-9900 FAX: 510-785-9910 COLORADO COLORADO DENVER 3855 FOREST STREET DENVER, CO 80207 PHONE: 303-6320127 FAX: 303-595-3772 9980 PARK MEADOWS DRIVE SUITE 214 LONE TREE, CO 80124-6739 PHONE: 303-339-9623 FAX: 303-339-9633 CONNECTICUT WALLINGFORD 65 SOUTH TURNPIKE ROAD WALLINGFORD, CT 06492 PHONE: 203-269-1354 FAX: 203-269-5485 FAX: 203-269-5485 FLORIDA TAMPA/PUERTO RICO/ VIRGIN ISLANDS 3906 EAST 11TH AVENUE TAMPA, FL 33605 PHONE: 813-248-5078 FAX: 813-247-2984 GEORGIA GEORGIA ATLANTA 62 TECHNOLOGY DR. ALPHARETTA, GA 30005 PHONE: 770-772-7000 FAX: 770-772-7200 5490 MCGINNIS FERRY PLACE 5490 MCGINNIS FERRY P SUITE 133 ALPHARETTA, GA 30005 PHONE: 770-752-4254 FAX: 770-752-4257 ILLINOIS CHICAGO 4 SAMMONS COURT BOLINGBROOK, IL 60440 PHONE: 630-296-1400 FAX: 630-226-9420 INDIANA COLUMBUS 3300 TENTH ST COLUMBUS, IN 47201 PHONE: 812-378-2556 FAX: 812-378-2555 INDIANAPOLIS 5525 W. MINNESOTA STREET INDIANAPOLIS, IN 46241 PHONE: 317-246-5100 FAX: 317-246-5110 IOWA OWA DES MOINES 1800 DIXON STREET, SUITE C DES MOINES, IA 50316 PHONE: 515-263-6929 FAX: 515-263-6515 KANSAS 5030 BOB BILLINGS PKWY STE B LAWRENCE, KS 66049 PHONE: 785-749-4339 FAX: 785-749-4217

BALTIMORE 6660 SANTA BARBARA RD. 6660 SANTA BARBARA SUITE 22-24 ELKRIDGE, MD 21075 PHONE: 410-579-2135 FAX: 410-579-2677 MASSACHUSETTS **IASSACHUSE** BOSTON 6 PULLMAN STREET WORCESTER, MA 01606 PHONE: 508-854-0708 FAX: 508-854-0291 MICHIGAN DETROIT 33782 STERLING PONDS BLVD. STERLING HEIGHTS, MI 48312 PHONE: 586-978-9800 GRAND RAPIDS 688 THREE MILE ROAD NW GRAND RAPIDS, MI 49504 PHONE: 616-785-1784 FAX: 616-785-1788 DETROIT FAX: 616-785-1788 MINNEAPOLIS 21080 134TH AVE. NORTH ROGERS, MN 55374 PHONE: 763-428-3633 FAX: 763-428-4551 FAX: 763-428-4551 MISSOURI ST LOUIS 422 INDUSTRIAL DRIVE MARYLAND HEIGHTS, MO 63043 PHONE: 314-298-7660 FAX: 314-298-7660 FAX: 314-295-7600 KANSAS CITY 1501 BEDFORD AVENUE NORTH KANSAS CITY, MO 64116 PHONE: 816-587-0272 FAX: 816-587-3735 NEW YORK AUBURN ONE ELLIS DRIVE AUBURN, NY 13021 PHONE: 315-255-3403 FAX: 315-253-9923 NORTH CAROLINA GREENSBORO 1220 ROTHERWOOD ROAD GREENSBORO, NC 27406 PHONE: 336-272-6104 FAX: 336-273-6628 OHIO HIO CINCINNATI 2929 CRESCENTVILLE ROAD WEST CHESTER, OH 45069 PHONE: 513-771-2600 FAX: 513-772-2219 CLEVELAND 8929 FREEWAY DRIVE MACEDONIA, OH 44056 PHONE: 330-468-4777 FAX: 330-468-4778 29525 CHAGRIN BLVD SUITE 208 CLEVELAND, OH 44122 PHONE: 216-360-8296 FAX: 216-360-4172 OKLAHOMA TULSA 2 EAST DAWES BIXBY, OK 74008 PHONE: 918-366-9320 FAX: 918-366-9338 FAX: 918-366-9338 OREGON PORTLAND 20393 SW AVERY COURT TUALATIN, OR 97062 PHONE: 503-691-9010 FAX: 503-691-9012 PENNSYI VANIA KING OF PRUSSIA 1060 FIRST AVE STE 400 KING OF PRUSSIA, PA 19406 PHONE: 610-768-8018 FAX: 215-672-5759

MARYLAND

PHILADELPHIA 1035 THOMAS BUSCH MEMORIAL HIGHWAY PENNSAUKEN, NJ 08110 PHONE: 856-661-1442 FAX: 856-663-6363 FAX: 856-663-6363 PITTSBURGH 159 PROMINENCE DRIVE NEW KENSINGTON, PA 15068 PHONE: 724-889-0092 FAX: 724-889-0094 TENNESSEE IENNESSEE MEMPHIS 4000 WINCHESTER ROAD MEMPHIS, TN 38118 PHONE: 901-365-2020 FAX: 901-365-3914 TEXAS ADDISON 3939 BELT LINE ROAD #250 ADDISON, TX 75001 PHONE: 972-499-7746, 499-7747 FAX: 972-242-1505 FAX: 972-242-1505 DALLAS 3040 QUEBEC DALLAS, TX 75247 PHONE: 214-634-7271 FAX: 214-634-8874 HOUSTON 4647 PINE TIMBERS SUITE # 135 HOUSTON, TX 77041 PHONE: 713-895-7062 PHONE: 713-895-7062 FAX: 713-690-4540 ΠΤΔΗ SALT LAKE CITY 2230 SOUTH MAIN STREET SALT LAKE CITY, UT 84115 PHONE: 801-832-0127 FAX: 801-832-8911 VIRGINIA RICHMOND 6767 FOREST HILL AVE STE 305 RICHMOND, VA 23225 PHONE: 804-545-6848 FAX: 804-545-6840 WASHINGTON WASHING I ON KIRKLAND, WA 550 KIRKLAND WAY STE 205 KIRKLAND, WA 98033 PHONE: 425-952-5000 FAX: 775-255-8019 WISCONSIN MILWAUKEE 2725 SOUTH 163RD STREET 2725 SOUTH 163RD ST NEW BERLIN, WI 53151 PHONE: 262-784-5940 FAX: 262-784-1215 WAUKESHA N14 W23777 STONE RIDGE DRIVE SUITE 170 WAUKESHA, WI 53188 PHONE: 262-347-2000 FAX: 262-437-0258 INTERNATIONAL SALES FORT SMITH, AR P.O. BOX 2400 FORT SMITH, AR 72902 PHONE: 479-646-4711 FAX: 479-648-5895 FAX: 479-648-5895 CANADA EDMONTON, ALBERTA 4053-92 STREET EDMONTON, ALBERTA 16E 6R8 PHONE: 780-438-2600 FAX: 780-438-2600 FAX: 780-438-2600 11428-168 STREET EDMONTON, ALEERTA 15M 3T9 PHONE: 780-822-7865 FAX: 780-822-7876 MISSISSAUGA, ONTARIO 244 BRITANIN ROAD EAST MISSISSAUGA, ONTARIO L4Z 1S6 PHONE: 906-890-5110 FAX: 905-890-5540

OAKVILLE, ONTARIO 2750 COVENTRY ROAD OAKVILLE, ONTARIO L6H 6R1 PHONE: 905-829-3301 FAX: 905-829-3302 FAX: 905-829-3302 DORVAL, QUEBEC 95 RUE LINDSAY DORVAL QUEBEC H9P 2S6 PHONE: 514-422-8818 FAX: 514-422-8982 FAX: 514-422-0902 **MONTREAL, QUEBEC** 1844 WILLIAM STREET MONTREAL, QUEBEC H3J 1R5 PHONE: 514-933-2711 FAX: 514-933-8639 FAX: 514-533-6039 VANCOUVER, BRITISH COLUMBIA 1538 KEBET WAY PORT COQUITLAM, BRITISH COLUMBIA V3C 5M5 PHONE 604-421-2822 FAX: 604-421-3113 FAX: 504-421-3113 WINNIPEG, MANITOBA 54 PRINCESS STREET WINNIPEG, MANITOBA R3B 1K2 PHONE: 204-942-5205 FAX: 204-956-4251 AUSTRALIA UNIT 3, 6 STANTON ROAD UNIT 3, 6 STANTON ROAD SEVEN HILLS, NSW 2147, AUSTRALIA PHONE: (61) (2) 9674 5455 FAX: (61) (2) 9674 2495 FAX: (6) (2) 6974 2495 UNIT 6, 5 KELLETTS ROAD ROW/ULE, VICTORIA, 3178 AUSTRALIA PHONE: (6) (3) 9753 4365 ELSALVADOR RESIDENCIAL PINARES DE SUIZA POL 15 #44, POL 15 #44, POL 15 #44, FAX: (63) (2382h 519 FAX: (63) 2282h 519 CHILE CHILE CHILE CHILE LUIS THAYER OJEDA 166, OF 402 – PROVIDENCIA SANTIAGO, CHILE PHONE: 56-2-290-0762 FAX: 56-2-290-0762 FAX: 56-2-290-0762 CHINA 5299 BEI SONG ROAD SONGJIANG 201611 SHANGHAI, CHINA PHONE: +86 21 5760 5335 FAX: +86 21 5760 5336 PHONE: +86 21 57/00 5335 FAX: +86 21 57/00 5336 UNIT 905, 9TH FLOOR, TOWER B WANDA PLAZA NO. 93 JIANGUO ROAD, CHAOYANG DISTRICT BEJING, 10022, CHINA PHONE: +86 (010) 58204231 GERMANY DIESELSTRASSE 22 DESSELSTRASSE 22 DESSELSTRASSE 22 DESSELSTRASSE 22 DESSELSTRASSE 22 HERMANN-HEINRICH-GOSSEN-STRASSE 3 FAX: +49 89 90 50 8492 HERMANN-HEINRICH-GOSSEN-STRASSE 3 FAX: +49 89 90 50 8492 HERMANN-HEINRICH-GOSSEN-STRASSE 3 FAX: +49 89 90 50 8492 HERMANN-HEINRICH-GOSSEN-STRASSE 3 D-50858 KÖLN, GERMANY PHONE: 49 2234 37941 0 FAX: 49 2234 37941 64 FAX: 49 2234 37941 64 INDIA 14, COMMERCE AVENUE MAHAGANESH COLONY PAUD ROAD PUNE – 411038 PUNE – 411038 MAHARASHTRA, INDIA PHONE: 91 20 25452717, 25452718 FAX: 91 20 25452719

ITALY BALDOR ASR AG SUCCURSALE DI MENDRISIO VIA BORROMINI, 20A CH-6850 MENDRISIO SWITZERLAND PHONE: 0041 91 640 99 50 FAX: 0041 91 630 26 33 JAPAN JAPAN DIA BLDG 802, 2-21-1 TSURUYA-CHO, KANAGAWA-KU YOKOHAMA, 221-0835, JAPAN PHONE: 81-45-412-4506 FAX: 81-45-412-4507 FAX: 81-45-412-4507 KOREA RM 1715, SUSEO TOWER, 725, SUSEO-DONG, GANGNAM-GU, SEOUL 135-757 KOREA TEL: (82) 2 2226 9369 FAX: (82) 2 2226 9368 MEXICO MEXICO LEON, GUANAJUATO KM. 2.0 BLVD, AEROPUERTO LEÓN 37545, GUANAJUATO, MÉXICO PHONE: 52 477 761 2030 FAX: 52 477 761 2010 MIDDLE EAST & NORTH AFRICA MIDDLE EAST & NORTH AFRICA VSE INTERNATIONAL CORP. P. O. BOX 5618 BUFFALO GROVE, IL 60089-5618 PHONE: 847 590 5547 FAX: 847 590 5587 SINGAPORE SINGAPORE 18, KAKI BUKIT ROAD 3 #03-09 ENTREPRENEUR BUSINESS CENTRE SINGAPORE 415978 PHONE: (65) 6747 1708 PANAMA PANAMA AVE. RICARDO J. ALFARO EDIFICIO SUN TOWERS MALL PISO 2, LOCAL 55 CIUDAD DE PANAMÁ, PANAMÁ PHONE: +507 236-5155 FAX: +507 261-5355 SWITZERLAND POSTFACH 73 SCHUTZENSTRASSE 59 CH-8245 FEUERTHALEN SWITZERLAND PHONE: +41 52 647 4700 FAX: +41 52 659 2394 TAIWAN FAIWAN 1F, NO 126 WENSHAN 3RD STREET, NANTUN DISTRICT, TAICHUNG CITY 408 TAIWAN R.O.C PHONE: (886) 4 238 04235 FAX: (886) 4 238 04463 FAX: (886) 4 238 04463 UNITED KINGDOM 6 BRISTOL DISTRIBUTION PARK HAWKLEY DRIVE BRISTOL BS32 08F U.K. PHONE: +44 1454 850000 FAX: +44 1454 859001 FAX: +44 1454 859001 VENEZUELA AV. ROMA. QTA EL MILAGRO. URB. CALIFORNIA NORTE CARACAS, 1070 VENEZUELA PHONE: 58-414-114-8623 FAX: 58-412-322-5790

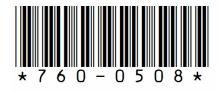

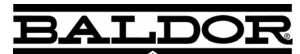

BALDOR · DODGE · RELIANCE

BALDOR ELECTRIC COMPANY World Headquarters P.O. Box 2400 Fort Smith, AR 72901-2400 (479) 646-4711 Fax (479) 648-5792 www.baldor.com

© 2008 Baldor Electric Company MN767

All rights reserved. Printed in USA 8/08